# *SCRIPT LANGUAGE*

# Windows (WS92, version 5.4)

Creating a Script Executing Script Files Passing Parameters to Scripts Command Reference **Commands** DDE Commands Functions WS92 Script File MPE/iX Command File COBOL Program

MS92 features a powerful script language that you can use to create scripts, which are files that contain a sequence of commands. Scripts (also called macros) are an excellent way to automate many repetitive and time consuming tasks.

For example, you can make a script that automatically dials up a computer through a modem, transmits a logon, waits for a password prompt, and submits a password. This simple script would save you time and effort in connecting to a host computer.

Scripts are contained in script files that can be run by MS92, just as other executable files are run on the PC or host.

# *CREATING A SCRIPT*

You can create a script by automatically recording it or by manually building it:

- ♦ WS92 can *automatically record* a script by "capturing" or "storing" the keystrokes you use to perform a sequence of commands. The keystrokes are recorded and stored in a script file.
- ♦ You can create a script in WS92 by *manually building* a script file. Since script files are text files, you can create a script file with a text editor or a word processor.

These two methods of making scripts are discussed in the next two sections.

#### *AUTOMATICALLY RECORDING <sup>A</sup> SCRIPT*

Note: This function is available only in WS92, not in DOS92.

To record a script:

1. From the File menu, select *Record Script*. The Save As dialog box appears:

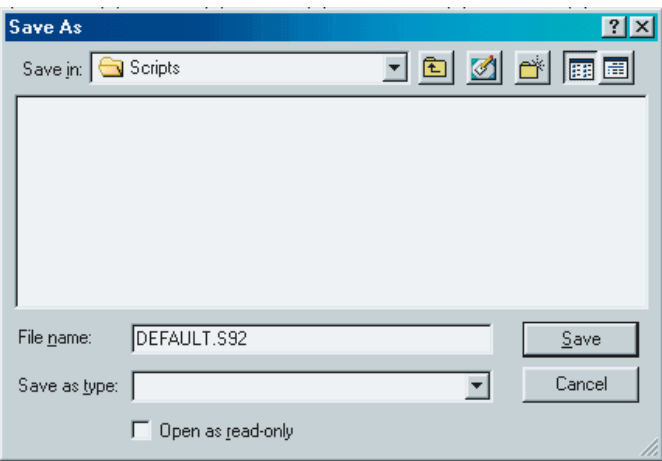

- 2. Enter a name for the script you are about to record (make sure the extension is .S92), and click *OK*.
- 3. Perform the steps you would like to automate using only the keyboard. Mouse movements and clicks are *not* recorded in a script file. For example, if your script involves one of the commands on the Print menu, you must go to the menu by pressing ALT-P, not by clicking on it with the mouse.

As you perform each function, WS92 makes a record of the keys you press in the order in which you press them. This record becomes the script file.

4. When you reach the end of recording. Press ALT-F to display the File menu. Note that there is a checkmark beside Record Script, indicating that your keystrokes are being recorded. Press T (not ALT-T) to stop recording the script.

Every keyboard action you have taken since clicking *OK* in step 2 is recorded in your new script.

See *Executing script files later* in this chapter, for directions on how to run the scripts you record.

#### *MANUALLY BUILDING A SCRIPT*

For script examples please refer to the following headings included in this chapter:

*Commands DDE Commands Functions WS92 Script File MPE/iX Command File COBOL Program*

You may also view script files from our website at www.minisoft.com. From the top menu items, select *Manuals*. Under Terminal Emulation, select *Minisoft-92 Script Manual*. A PDF file will then be shown. From the pdf file, copy and paste selected script examples from the website.

The sample scripts show you how to create your own scripts in text files. If you use a word processor to write your scripts, remember to save the files in ASCII form.

Script files should always have the file extension .S92.

# *EXECUTING SCRIPT FILES*

You can execute an MS92 script file in several ways:

- $\bullet$  automatically, when you run MS92.
- via host commands, which are used to initiate script files.
- ♦ manually from within MS92.

In scripts executed on the PC:

- all keywords must be in UPPERCASE.
- $\bullet$  the keyword END must be the last line of the script.

# *AUTOMATIC EXECUTION*

Use the parameter (*scriptname)* to run a script file.

For WS92 running under Windows 3.1, append the (*scriptname)* parameter at the Command Line in the Program Item Properties dialog box in Windows Program Manager when you install MS92. Once MS92 is installed, you may change program item properties by selecting the MS92 icon (single clicking to highlight the icon rather than double clicking to run it) and then selecting Properties from the File menu of Program Manager.

For WS92 running under Windows 95, append the (*scriptname*) parameter on the Open line in the Run box.

For example, to run a script called DIALUP.S92, enter the following:

```
C:\WS92\WS92 FXF DIALUP S92
```
If the script file itself takes parameters, add the parameters after the name of the script file. For example:

C:\WS92\WS92.EXE DIALUP.S92 *PARM1 PARM2*

The script file name and its parameters must come at the end of the command line. For example, you should place the name of the configuration file *before* the name of the script file:

C:\WS92\WS92.EXE MINISOFT.W92 DIALUP.S92

## *EXECUTION VIA HOST COMMANDS*

MS92 interprets the escape sequence [ESC]  $&\circ$  [cmd] [CR] as follows:

♦ If *cmd* is a script language command, MS92 will execute that command. For example:

[ ESC] & oCTELL YOU ARE NOW CONNECTED [CR]

♦ If *cmd* is not a script language command, MS92 will look for a script file with that name and run it. The PC replies S for Success, F for Failure. The PC's reply is implemented as a type 3 block transfer, meaning that it will normally require a DC1 before responding.

## *MANUAL EXECUTION*

Select Run a script from the file menu in MS92 and enter the name of a script file or use the scroll box to select one.

# *SCRIPT RUNNING IN WS92*

The Configure Menu Bars window is shown in the section on *Button bar and status bar configuration in WS92,* which begins in Chapter 2. The last item under Status Bar is Script Running. If you have selected this option before running a script, an **S** appears in the lower left corner of the WS92 screen whenever a script is running.

# *STOP SCRIPT IN WS92*

The user can select the Stop Script command from the File menu in WS92 at any time the script allows input from the user.

# *PASSING PARAMETERS TO SCRIPTS*

You can make your script files more versatile by using run-time parameters. These work in a similar way to DOS batch file parameters. For example, suppose you wrote a script file called SENDIT.S92. To have the script transmit the same file each time, write the following script:

> LOCF MYFILE.FIL HOSTF MYFILE RECSIZE 256 **BINARY** UPLOAD

To transmit a different file each time, write the following script:

LOCF %1 HOSTF %2 RECSIZE 256 **BINARY** UPLOAD

You could then tell the script file to upload NEW.FIL on the PC to NEWFIL on the host by using the following command:

MS92 SENDIT.S92 NEW.FIL NEWFIL

MS92 will replace the entry %1 in the script with the first parameter (NEW.FIL), and the entry %2 with the second parameter (NEWFIL).

To write a host escape sequence to do the above, do the following:

[**ESC] &oCSENDIT.S92 NEW.FIL NEWFIL [CR].**

# *COMMAND REFERENCE*

The following information contains command references that detail the proper syntax and use of all WS92 script commands and functions. Functions and commands are listed separately, in alphabetical order.

## *TREATMENT OF SPACES*

Where parameters are delimited by parentheses, quotation marks, or separated by commas in a series, execution of the command language will ignore spaces in a command. Hence, the following are equivalent:

MID ("ABC", 2, 3) and MID("ABC",2,3)

#### *TYPOGRAPHICAL CONVENTIONS*

Typographical conventions are used throughout this command reference to indicate proper command syntax. These conventions are as follows:

#### UPPERCASE

Uppercase characters indicate a keyword.

For example, in this command, HOSTF is the keyword: HOSTF fname

*lowercase italics*

Characters in lowercase italics indicate a generic term for a particular item. When you issue the command, substitute the particular item for the generic term.

For example, in this command, fname is a generic term for a filename. When you issue the command, supply a particular filename, including its path if necessary:

HOSTF fname

( )

Parentheses delimit a parameter, where indicated.

For example, in this command, the string specified must be enclosed in parentheses:

LENGTH (string)

 $\Box$ 

Braces indicate that the parameter is optional.

For example, in this command, specifying off is optional: LOG [OFF]

{}

|

Brackets indicate the parameter is required.

For example, in the following command, you must specify INPUT, OUTPUT, APPEND, or DELETE as a parameter (while specifying ASCII or BINARY is optional):

OPEN fname {INPUT | OUTPUT | APPEND | DELETE} AS n [ASCII | BINARY]

Vertical bar indicates a choice between two or more mutually exclusive options.

For example, in this command, if you use the ASCII | BINARY parameter, you must specify either ASCII or BINARY, not both: RECEIVE LOCF FROM HOSTF [ASCII | BINARY]

Any line that starts with a semicolon is a comment line, and is ignored when the script or program that contains it is run. Comment lines are very beneficial as a way to add notes and explanations immediately adjacent to the lines of code to which the comments apply.

 $\mathcal{R}_{\mathcal{L}}$ 

;

The operator for string concatenation. See the \$DATE function for an example.

 $\lambda$ 

The control character, which stands for the CTRL key. The ^ control character combines with another character to form a control code.

#### $\wedge$ [

The escape code.

To display a  $\land$  in a string as a non control character, use a double caret  $(\wedge)$  to neutralize it as a control character. See the following example:

DISPLAY "This is a ^^" END

# *COMMANDS*

# *ACCEPT*

The ACCEPT command reads keyboard input from the user and places it in a variable. ACCEPT will read input until the user types a carriage return, unless a time limit or character other than carriage return is specified to end the command.

# *SYNTAX*

ACCEPT [time] variable1 [UNTIL {string | FULL}] [LIMIT n] [TERMINATOR variable2] [NOECHO]

#### *time*

Amount of time to wait for user input before canceling ACCEPT command. Format is HH:MM:SS. This parameter is optional.

#### *variable1*

The name of a variable where the user's input is to be stored. The variable will store up to 1000 characters.

#### *UNTIL string*

A character to use, instead of carriage return, to end the ACCEPT command. Specifying more than one character does not define a termination string for the command. Rather, each of the characters acts as a terminator. This parameter is optional. ACCEPT will terminate at a carriage return  $(^{n}M)$  by default.

#### *UNTIL FULL*

Terminates the ACCEPT command when the user's input equals the value of LIMIT (below), or 1000 characters, if no LIMIT is specified. This parameter is optional.

#### *LIMIT n*

The number of characters to be read, if fewer than 1000. This parameter is optional.

#### *TERMINATOR variable2*

The name of a variable to store the character that terminates the ACCEPT command. If time is exceeded, the contents of this variable will be 0.

#### *NOECHO*

User's input is not displayed, asterisk are displayed instead (commonly used when user is entering passwords).

#### *EXAMPLE*

LET HEADER = "User Name" LET PROMPT = "Please enter Your User Logon (<user>.<acct>,<group>): " ACCEPT USERID LET HEADER = "Password" LET PROMPT = "Please enter your Password: " ACCEPT PASSWORD NOECHO KBSPEC HP\_RETRNKEY WAITS "^Q" TRANSMIT "hello " & USERID & "^M" WAITS "^Q" SEND PASSWORD

In the above example the first accept has a dialog box with the heading of 'User Name' and a prompt of 'Please enter Your User Logon (<user>.<acct>,<group):'. The value entered will be stored in the variable USERID.

The second accept has the heading of 'Password' and the prompt of 'Please enter your Password. The value entered will have asterisks displayed for each character because of the NOECHO parameter.

# *RELATED FUNCTIONS*

**HEADER** PROMPT

# **APPEND**

The APPEND command is used with UPLOAD and DOWNLOAD commands to request data be appended to the end of an existing file.

# **SYNTAX**

**APPEND** 

# **EXAMPLE**

; Purge the file WS92READ from the HP3000 SEND PURGE WS92READ.PUB.MINISOFT WAITC 17 \*\*\*\*\*\*\*\*\*\*\*\*\*\* ; Set the ms92.msg file to uploaded LOCF C:\MINISOFT\WS92\MS92.MSG HOSTF WS92READ.PUB.MINISOFT **ASCII RECSIZE 90 UPLOAD** WAITC 17 \*\*\*\*\*\*\*\*\*\*\*\*\*\*\*\*\*\*\*\*\*\*\*\*\*\*\*\*\*\*\*\*\*\*\* ; Set the latest readme.txt file to be ; uploaded, this file will be appended to the : WS92READ.PUB.MINISOFT **APPEND** LOCF C:\MINISOFT\WS92\README.TXT UPLOAD **END** 

In the above example, the file on the HP e3000 is purged and a file from the PC is uploaded creating the file with a record size of 90 bytes ASCII format. When the upload is completed a decimal  $17$  <DC1> trigger is sent by the HP e3000. The second upload starts and appends the second PC file to the file on the HP e3000.

Note: The RECSIZE, ASCII, or HOSTF commands do not need to be repeated for the second upload.

# *RELATED FUNCTIONS*

ASCII **BINARY** DOWNLOAD **HOSTF** LOCF UPLOAD RECSIZE **RECEIVE** S SAVINF

# **ASCII**

The ASCII command sets the mode of the next file transfer to ASCII (or text) mode. In this mode, a carriage-return/linefeed is used as a separator between records

# **SYNTAX**

**ASCIL** 

# **EXAMPLE**

Purge the file WS92READ from the HP3000. .\*\*\*\*\*\*\*\*\*\*\*\*\*\*\*\*\*\*\*\*\*\*\*\*\*\*\*\*\*\*\*\*\*\*\*\* SEND PURGE WS92READ.PUB.MINISOFT WAITC 17 ; Set the ms92.msg file to upload. LOCF C:\MINISOFT\WS92\MS92.MSG HOSTF WS92READ.PUB.MINISOFT **ASCII** RECSIZE 90 **UPLOAD** WAITC 17 ; Set the latest readme.txt file to be up loaded, this file will be appended to the : WS92READ.PUB.MINISOFT. **APPEND** LOCF C:\MINISOFT\WS92\README.TXT **UPLOAD END** 

In the above example, the file on the HP e3000 is purged and the file from the PC is uploaded creating the file with a record size of 90 bytes ASCII format. When the upload is complete, a decimal 17 <DC1> trigger is sent by the HP e3000. The second upload starts and appends the second PC file to the file on the HP e3000.

Note: The RECSIZE, ASCII, or HOSTF commands need to be repeated for the second upload.

# *RELATED COMMANDS*

APPEND **BINARY** DOWNLOAD **HOSTF** LOCF UPLOAD **RECSIZE** RECEIVE S SAVINF

# *ASK*

The ASK command presents a message to the user in a message field, and waits for the user to press Y for yes or N for no.

# *SYNTAX*

ASK string

*String* is the text of the message. Not necessary to delimited by quotation marks.

# *EXAMPLE*

CLOSE-CONNECTION NCONNECT JAVELIN IF \$ONLINE = 0 ASK JAVELIN is not responding, OK to Try SUPPORT? IFYES TRYSUPP ENDIF GOTO ENDS LABEL TRYSUPP NCONNECT "SUPPORT" IF \$ONLINE = 0 TELL Both Javelin and Support are not responding call MIS for help **FXIT** ENDIF LABEL ENDS END

In the above example, if Javelin is not responding, the ASK command will display a dialog box with Yes or No buttons. If the YES button is selected the associated command IFYES will redirect the script to the label TRYSUPP. If the No button is selected, it will go to the next script command.

# *RELATED COMMANDS*

TELL, IFYES, LABEL, :

# *BACKGROUND*

## **SYNTAX**

**BACKGROUND** 

Causes WS92's Window to minimize

## **EXAMPLE**

; Minimize the Window to the task bar only. **BACKGROUND** ; Perform a host function such as LISTF, 2. SEND LISTF, 2 WAITC 17 ; After the LISTF has finished restore the Window. **FOREGROUND END** 

The above example will minimize the Window and perform a 'LISTF, 2'. When all files are listed, the window will be restored.

# **RELATED COMMANDS**

**FOREGROUND** 

# **BARS**

The BARS command turns ON or OFF the display of the Button Bar.

# **SYNTAX**

BARS {ON |OFF}

ON displays the Button Bar

OFF hides the Button Bar

# **EXAMPLE**

; Display a dialog box to check to see if the button ; Bars should be shown. If yes go to the label TURNON, ; if not turn off the bars. ASK Do you want to show the Button Bars? **IFYES TURNON BARS OFF GOTO ENDS LABEL TURNON BARS ON LABEL ENDS END** 

The above example will display a dialog box asking if you wish to show the Button Bar. Depending on your answer, it will turn on or off the **Button Bars.** 

# **BAUD**

The BAUD command sets the Baud of the Comm Port.

# **SYNTAX**

BAUD {300 | 1200 | 2400 | 4800 | 9600 | 19200}

## **EXAMPLE**

```
; Set the connection to Off Line.
OCONNECT
LABEL CONN
; Prompt for type of connection. Only two allowed, NSVT or Serial.
LET PROMPT = "Please enter the type of Connection^M(Serial, or
NSVT)
ACCEPT CONNTYPE
IF UPPER(CONNTYPE) = "NSVT"
LET CONNT = "N"
GOTO NSVT
ELSE
IF UPPER(CONNTYPE) = "SERIAL"
 LET CONNT = "S"
 GOTO SERIAL
ELSE
 TELL "Connection type must be: 'Serial', or 'NSVT'"
 GOTO CONN
ENDIF
ENDIF
         ; If the connection is NSVT then prompt for the Node name or IP
address.
*************
        LABEL NSVT
LET HEADER = "ENTER HOST CONNECTION FOR NSVT"
LET PROMPT = "Please enter the HP3000 IP or Node Name"
```

```
ACCEPT NODENAME
; Connect using NSVT to the requested Host.
NCONNECT NODENAME
GOTO CONTIN
********************
; If the connection is serial prompt for the comm port to use.
LABEL SERIAL
LET HEADER = "SERIAL/MODEM CONNECTION"
LET PROMPT = "Please Enter Comm Port Number (1-4)"
ACCEPT COMM
IF (COMM = "1") OR (COMM = "2") OR (COMM = "3") OR
(COMM = "4")LET COMMPORT = COMM
ELSE
TELL "Comm port must be 1, 2, 3, or 4"
GOTO SERIAL
ENDIF
LABEL BADBAUD
  ; Now that we know what comm port prompt for the Baud rate.
LET PROMPT = "Please Enter the Baud rate ^M 2400, 4800,
9600, or 19200"
ACCEPT BAUD
IF (BAUD = "2400") OR (BAUD = "4800") OR (BAUD = "9600")
OR (BAUD = "19200")
LET BAUDR = BAUD
ELSE
TELL "BAUD rate must be 2400, 4800, 9600, or 19200"
GOTO BADBAUD
ENDIF
Connect to the comm port and set the baud rate if serial.
CCONNECT COMMPORT
BAUD BAUDR
LABEL CONTIN
; Save the new setting to the Default.w92 configuration file.
```
;\*\*\*\*\*\*\*\*\*\*\*\*\*\*\*\*\*\*\*\*\*\*\*\*\*\*\*\*\*\*\*\*\*\*\*\*\*\*\*\*\*\*\*\*\*\*\*\*\*\*\*\*\*\*\*\*\*\*\*\*\*\*\*\*\*\*\*\*\*\*\*\*\*\* SAVE DEFAULT.W92 END LABEL ENDS END

The above example can be used to set up the connection for the Default.W92 file. The user is prompted for the type of connection LAN via NSVT or Serial. If serial is selected then they are prompted for Comm Port to be use, and at what Baud Rate.

#### *RELATED COMMANDS*

**CCONNECT** 

# **REEP**

The BEEP command sounds the PC alarm.

# **SYNTAX**

**BFFP** 

# **EXAMPLE**

;DISPLAY The command to stop the script when a 1 is entered ; or if more than ten beeps. \*\*\*\*\*\*\*\*\*\*\*\*\*\*\*\*\*\*\*\*\*\*\*\*\*\* \*\*\*\*\*\*\*\*\*\*\*\*\*\*\*\*\*\*\*\*\*\*\*\*\*\* DISPLAY Enter 1 to stop the beep LET  $XX = 1$ :RETRY **BEEP** WAIT 00:00:01 FOR "1" IF FOUND **GOTO ENDS ENDIF** LET  $XX = XX + 1$  $IF XX \ge 10$ **GOTO ENDS ENDIF GOTO RETRY** :ENDS SEND<sup>^H</sup> **END** 

In the above example, the user's PC will make a noise (beeping sound) until a 1 is entered or after the noise has been repeated 10 times.

# **BINARY**

The BINARY command sets the mode of the next file transfer to binary.

# **SYNTAX**

**BINARY** 

#### **EXAMPLE**

; Purge the file DEFAULT from the HP3000. SEND PURGE DEFAULT.PUB.MINISOFT WAITC 17 ; Set the DEFAULT.W92 configuration as the file to upload. LOCF C:\MINISOFT\WS92\DEFAULT.W92 HOSTF DEFAULT.PUB.MINISOFT **BINARY** RECSIZE 256 **UPLOAD** WAITC 17 **END** 

The above example will store the DEFAULT.W92 configuration file to the HP e3000 as a binary file. This can then be sent to a different PC. Contents of the file need to be in a BINARY format.

# **RELATED COMMANDS**

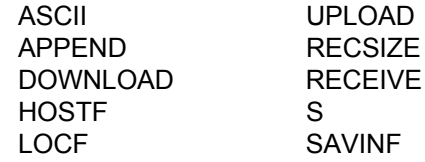

# *BLOCK\_CURSOR*

The BLOCK CURSOR command allows a script to change the cursor shape to either underline or block.

# *SYNTAX*

BLOCK CURSOR {ON | OFF}

*ON* for Block Cursor, *OFF* for Underline Cursor

# *EXAMPLE*

```
LABEL CURSOR
LET HEADER = "CURSOR SETTING"
LET PROMPT = "(B) Block or (U) Underline
Cursor^MRecommend B "
ACCEPT CURS
IF UPPER(CURS) = "B"
 LET CURBLK = "ON"
  ELSE
  IF UPPER(CURS) = "U"
  LET CURBLK = "OFF"
  ELSE
   TELL "Answer must be 'B' or 'U'"
   GOTO CURSOR
  ENDIF
BLOCK_CURSOR CURBLK
ENDIF
FND
```
In the above example, the user is prompted as to the cursor setting, 'B' for Block and 'U' for Underline. If anything else is entered an error message is generated and the user is asked to re-enter. Once the answer is entered correctly, the Block\_Cursor command is set to *on* or *off*.

# **BREAK**

The BREAK command sends a break signal to the host computer. This command has the same effect as pressing ALT-B within Minisoft 92.

# **SYNTAX**

**BREAK** 

# **EXAMPLE**

; Start a application in this example it is editor ; Text in a file and then do a break followed by an ; abort. This is just an example not a recommend way to : exit the editor. \*\*\*\*\*\*\*\*\*\*\*\*\* \*\*\*\*\*\*\*\*\*\*\*\*\*\*\*\*\*\*\*\*\*\*\*\*\*\*\*\*\*\*\*\*\*\*\*\*\*\* **SEND EDITOR** WAITC 17 SEND T DELTEST WAITC 17 **BREAK** WAITC 17 **SEND ABORT** WAITC 17 **END** 

The above example sends a break signal, waits for a host prompt, then aborts the interrupted program.

# **CAPS**

The CAPS command allows a script to set CAP LOCK *on* or *off*.

# **SYNTAX**

CAPS {ON | OFF}

To change all character to uppercase, set CAPS to ON.

To have both upper and lower case available set CAPS to OFF.

# **EXAMPLE**

; Prompt the user asking if they want Cap Lock ; On or Off. When Cap Lock is on all Character typed as ; upper case. When off upper and lower case can be entered. LABEL CAPLOCK LET HEADER = "CAP LOCK SETTING" LET PROMPT = "Cap Lock On? (Y/N)" **ACCEPT CAPL** IF UPPER(CAPL) = "Y" LET CAPSET = "ON" **ELSE** IF UPPER(CAPL) = "N" LET CAPSET = "OFF" **ELSE** TELL "Answer must be 'Y' or 'N'" **GOTO CAPLOCK ENDIF ENDIF CAPS CAPSET END** 

The above example will prompt and set the Cap Lock setting.

# **CCONNECT**

The CCONNECT command sets the Comm Port.

# **SYNTAX**

CCONNECT  $\{1 | 2 | 3 | 4\}$ 

#### **EXAMPLE**

```
; Set the connection to Off Line.
OCONNECT
; Prompt for the comm port to use.
       LABEL SERIAL
LET HEADER = "SERIAL/MODEM CONNECTION"
LET PROMPT = "Please Enter Comm Port Number (1-4)"
ACCEPT COMM
IF (COMM = "1") OR (COMM = "2") OR (COMM = "3") OR
(COMM = "4")LET COMMPORT = COMM
ELSE
TELL "Comm port must be 1, 2, 3, or 4"
GOTO SERIAL
ENDIF
LABEL BADBAUD
   ; Now that we know what comm port prompt for the Baud rate.
LET PROMPT = "Please Enter the Baud rate ^M 2400, 4800,
9600, or 19200"
ACCEPT BAUD
IF (BAUD = "2400") OR (BAUD = "4800") OR (BAUD = "9600")
OR (BAUD = "19200")
LET BAUDR = BAUD
ELSE
```
TELL "BAUD rate must be 2400, 4800, 9600, or 19200" **GOTO BADBAUD ENDIF** \*\*\*\*\*\*\*\*\*\*\* ; Connect to the comm port and set the baud rate if serial. **CCONNECT COMMPORT BAUD BAUDR** Save the new setting in the Default w92 configuration file. SAVE DEFAULT.W92 **END** 

The above example can be used to set up the comm port Default. W92 file. The user is prompted for the Comm Port and Baud. CCONNECT will then open the connection on that comm port/.

# **RELATED COMMANDS**

**BAUD** 

# *CENTER*

The CENTER command allows a script to center or left justify the display screen.

# *SYNTAX*

CENTER {ON | OFF}

*ON* centers the display screen.

*OFF* left justifies the display screen

# *EXAMPLE*

LABEL CENTER LET HEADER = "CENTER DISPLAY" LET PROMPT = "Center(C) or Left Justify (L) the  $\triangle M$ Display within the Window?" ACCEPT DISPLAY IF UPPER(DISPLAY) = "C" LET JUSTIFY = "ON" ELSE IF UPPER(DISPLAY) = "L" LET JUSTIFY = "OFF" ELSE TELL "Answer must be 'C' for Center or 'L' for Left Justify" GOTO CENTER ENDIF ENDIF CENTER JUSTIFY END

The above example prompts the user, asking if the display should be centered or left justified. Takes the response as C or L and sets the display screen as requested.

# *CHAIN*

The CHAIN command allows your script to transfer control to another script. The current script ends its execution and is removed from memory.

# *SYNTAX*

CHAIN fname

Where *fname* is the name of a script file.

# *EXAMPLE*

;CHAIN1.S92 CLOSE-CONNECTION NCONNECT JAVELIN IF \$ONLINE = 0 ASK JAVELIN is not responding, OK to Try SUPPORT? IFYES TRYSUPP GOTO ENDS ENDIF LABEL TRYSUPP CHAIN CHAIN2.S92 LABEL ENDS LET VAR1 = "You are connecting to JAVELIN" CHAIN CLOGON.S92 END ;CHAIN2.S92 NCONNECT "SUPPORT" IF \$ONLINE = 0 TELL Both Javelin and Support are not responding call MIS for help **EXIT** ELSE LET VAR1 = "You are connecting to SUPPORT" CHAIN CLOGON.S92 ENDIF END ;CLOGIN.S92

TELL VAR1 LET HEADER = "User Name" LET PROMPT = "Please enter Your User Log (<user>.<acct>,<group>): " ACCEPT USERID LET HEADER = "Password" LET PROMPT = "Please enter Your Password: " ACCEPT PASSWORD NOECHO KBSPEC HP\_RETRNKEY WAITS "^Q" TRANSMIT "hello " & USERID & "^M" WAITS "^Q" SEND PASSWORD END

There are three script files involved in the above example; CHAIN1.S92 CHAN2.S92 and CLOGON.S92. Normally scripts stay in memory until the WS92 is closed. With the CHAIN command, the script is remove from memory, however, variables from one script can be used in a second script.

In this example, the first script CHAIN1.S92 tries to connect to an NSVT connection using the node name JAVELIN. If JAVELIN is not responding, it will ask permission to try the node SUPPORT. If the connection is made, the third script CLOGON.S92 will use a variable set in one of the prior scripts to let you know which node you are connecting and logging on to.

# *RELATED COMMANDS*

INVOKE **GOSUB** 

# *CHDIR*

The CHDIR command allows your script to change the default directory on the PC.

# *SYNTAX*

CHDIR {path name}

Where *path name* is the path to the new directory.

# *EXAMPLE*

CHDIR C:\temp\ LOCF DELSFILE HOSTF DELTEST ASCII DOWNLOAD WAITC 17 CHDIR C:\MINISOFT\WS92\ END

The above example changes the path to the c:\temp\ directory for the file transfer, (the file delsfile will be sent to the C:\temp\ directory) then after the file transfer it will return to the C:\minisoft\ws92 directory.

NOTE: CD can be used in place of CHDIR.

# **CLOSE**

The CLOSE command closes an open file or device. Files should be closed after input and output are completed, so as not to attempt to open files that may already be opened.

# **SYNTAX**

To close a file:

CLOSE<sub>n</sub>

n Specifies the file number used to open this file. Must be in the range 1-5.

To close a device:

CLOSE {DISK | PRINTER} **DISK** Closes the disk currently open as the "to" device. **PRINTER** Closes the printer currently open as the "to" device.

# **EXAMPLES**

; Close files in case they were left open from a prior process. CLOSE<sub>1</sub> CLOSE<sub>2</sub> ; Close the printer so that the log bottom can be redirected ; to disk file, followed by the open for the listfile.txt. **CLOSE PRINTER OPEN LISTFILE.TXT** ; send the HP3000 command to list the file names of the logon ; group. send LISTF,6
```
: Wait for the decimal value of 10 which is a Line Feed before
; doing the log bottom, this keeps the LISTF,6 from being
included in the list of files.
  WAITC 10
LOG
WAITC 17
           Turn off the log bottom and close the disk file.
LOG OFF
CLOSE DISK
                Starts the second half of this script.
; Open the file from the LISTF, 6 as Input.
Open a second file SELFILE. TXT as OUTPUT.
OPEN C:\MINISOFT\WS92\LISTFILE.TXT INPUT AS 1
OPEN C:\MINISOFT\WS92\SELFILE.TXT OUTPUT AS 2
    ; Read the Input file LISTFILE.TXT until a null is read indicating
End of File.
LABEL READAGAIN
READ 1 VAR1
IF VAR1 = ""GOTO EOF
ENDIF
; Find the period (.) prior to the group name. This will allow the
First
; and the Last Letter of the File name from the HP3000.
                      LET XX = FIND("." . VARI) - 1LET F = MID(VAR1,1,1)LET L = MID(VAR1, XX, XX)Select all files that Starts with 'A' and Ends with 'T' OR
         Starts with 'B' and Ends with '4' OR
         Starts with 'C' and Ends with '2' or '3'
and write them to the second file SELFILE.TXT.
```

```
IF ((F="A")AND(L="T")) OR ((F="B")AND(L="4")) OR
((F="C")AND((L="2")OR(L="3")))
 WRITE 2 VAR1
ENDIF
GOTO READAGAIN
LABEL EOF
CLOSE 1
CLOSE 2
END
```
The above example captures the results of the LISTF,6 command to a PC file named LISTFILE.TXT. It then closes the file and reopens it as an input file, along with a new output file SELFILE.TEX.

The second part of the script reads the input file and selects all files starting with 'A' and ending with 'T', starting with 'B' and ending with '4' , or starting with 'C' and ending with either '2' or '3'. It then writes the selected files to the second file SELFIL.TXT.

#### *RELATED COMMANDS*

**OPEN** READ **WRITE** LOG

# *CLOSE-CONNECTION*

The CLOSE-CONNECTION command closes a LAN connection and changes the LAN and Serial connection to Off Line.

### *SYNTAX*

CLOSE-CONNECTION

#### *EXAMPLE*

CLOSE-CONNECTION NCONNECT JAVELIN IF \$ONLINE = 0 ASK JAVELIN is not responding, OK to Try SUPPORT? IFYES TRYSUPP ENDIF GOTO ENDS LABEL TRYSUPP NCONNECT "SUPPORT" IF \$ONLINE = 0 TELL Both Javelin and Support are not responding call MIS for help **EXIT** ENDIF LABEL ENDS **EXIT** END

The above example exits the WS92 terminal emulation if it can not find a host responding.

### *RELATED COMMANDS*

**QUIT** HARDEXIT

# **COLON**

The COLON command assigns a label to a line in the script file. Other commands can cause execution of the script file to jump to this line by calling this line by its label.

#### **SYNTAX**

 $\cdot$ lah

 $lab$ 

A label for the line, up to 8 characters in length.

### **EXAMPLE**

Display a dialog box to check to see if the Button ; Bars should be shown. If yes go to the label TURNON, : if not turn off the bars. \*\*\*\*\*\*\*\*\*\*\*\*\*\*\*\*\*\*\*\*\*\*\*\* ASK Do you want to show the Button Bars? **IFYES TURNON BARS OFF GOTO ENDS** :TURNON **BARS ON** :ENDS **END** 

The above example uses the TURNON and ENDS command as labels.

### **RELATED COMMANDS**

**LABEL GOTO GOSUB IFYES** IFC. **ONTIMER** 

# *DEBUG*

The DEBUG command runs Minisoft 92 in debug mode.

# *SYNTAX*

DEBUG {switch} Switch is *ON* or *OFF*. Turns debug mode on or off.  $0 = \text{off}$  $1 = \text{on}$ Do not use this unless directed by Minisoft support.

### *DEL*

The DEL command deletes a specified local file on the PC.

# *SYNTAX*

DEL {fname}

*fname*

The name of a PC file to be deleted.

### *EXAMPLE*

IF EXIST(C:\TEMP\DELTEST.TXT) DEL C:\TEMP\DELTEST.TXT TELL "C:\TEMP\DELTEST.TXT was deleted" ELSE TELL "C:\TEMP\DELTEST.TXT did not exist." ENDIF END

The above example is testing for the existence of the file DELTEST.TXT in the temp directory on the C drive. If it is found, the file is deleted and a dialog box will appear with a message acknowledging its deletion. If it is not found, a dialog box will then appear displaying the message "File did not exist".

# *DISCONNECT*

The DISCONNECT command terminates the connection between the PC and host on a network connection. On a serial or modem connection, this command drops data transmission for two seconds.

### *SYNTAX*

**DISCONNECT** 

### *EXAMPLE*

**DISCONNECT** NCONNECT JAVELIN IF \$ONLINE = 0 ASK JAVELIN is not responding, OK to Try SUPPORT? IFYES TRYSUPP ENDIF GOTO ENDS LABEL TRYSUPP NCONNECT "SUPPORT" IF \$ONLINE = 0 TELL Both Javelin and Support are not responding call MIS for help EXIT ENDIF LABEL ENDS END

In the above example, the command CLOSE-CONNECTION would also close the connection, except that DISCONNECT in addition to closing the LAN connection will drop a serial connection for two seconds.

# *RELATED COMMANDS*

CLOSE-CONNECTION, TCONNECT, NCONNECT, OCONNECT, CCONNECT

# **DISPLAY**

The DISPLAY command displays data on the terminal emulation screen. The data may be a string in quotation marks or the contents of a specified variable

The data displays on the screen as if it were being sent from the host.

It is also the same as entering data for a block mode screen, using a tab to go from field to field and the Enter key on the number pad to send the data to host.

### **SVNTAX**

DISPLAY "string" | variable

"string"

A string of characters, delimited by quotation marks. To include a control character in the string, precede the character with a caret  $(^{\wedge})$ , such as  $\Delta$  for linefeed. You may use the '&' operator to concatenate (join) strings.

variable

The name of a variable

#### **EXAMPLE**

DISPI AY "Password: " ACCEPT PW NOECHO This example prompts the user for a password.

Example 2

: Run HP's Data entry program with a Forms file call NAMADDR and a data

: file for the HP called Namlist. The form file has 5 fields

; Name, Address, City, State and Zip

SEND RUN ENTRY PUB SYS

```
WAITC 17
SEND NAMADDR
WAITC 17
SEND NAMLIST
; Open a file on the PC that has a list of name and address with
each
; field in the record separated by a semicolon.
CLOSE 1
OPEN C:\MINISOFT\WS92\NAMADD.TXT INPUT AS 1
LABEL READAGAIN
WAITS ^[b^G^Q
READ 1 VAR1
IF VAR1 = ""
GOTO ENDS
ENDIF
       ; Fine the value of the fields, name address city st zip in the file
; on the PC.
               LET LEN = LENGTH(VAR1)
LET NEND = FIND(";",VAR1)LET NEND = NEND - 1LET NAME = MID(VAR1,1,NEND)
LET NEND = NEND + 2LET AEND = FIND(";",MID(VAR1,NEND,LEN))
LET AEND = AEND + NEND - 2LET ADDR = MID(VAR1, NEND, AEND)LET AEND = AEND + 2LET CEND = FIND(";",MID(VAR1,AEND,LEN))
LET CEND = CEND + AEND - 2
LET CITY = MID(VAR1, AEND, CEND)
LET CEND = CEND + 2LET SEND = FIND(";",MID(VAR1,CEND,LEN))
LET SEND = SEND + CEND - 2
LET STATE = MID(VAR1,CEND,SEND)
LET SEND = SEND + 2LET ZEND = FIND("^M", VAR1)IF ZEND = 0LET ZEND = LENGTH(VAR1)
ELSE
LET ZEND = ZEND - 1
```

```
ENDIF
LET ZIP = MID(VAR1, SEND, ZEND)*****************************
; After finding the fields the display will put them into the data file
; on the HP. If the field is not full a Tab moves you to the next
field.
; A enter key will terminate the entry of that record.
                                       ***************
DISPLAY NAME
IF LENGTH(NAME) < 21
KBSPEC HP TABKEY
ENDIF
DISPLAY ADDR
IF LENGTH(ADDR) < 20
KBSPEC HP_TABKEY
ENDIF
DISPLAY CITY
IF LENGTH(CITY) < 15
KBSPEC HP_TABKEY
ENDIF
DISPLAY STATE
IF LENGTH(STATE) < 2
KBSPEC HP_TABKEY
ENDIF
DISPLAY ZIP
KBSPEC HP ENTERKEY
GOTO READAGAIN
LABEL ENDS
; Function Key 7 will put you into Browse mode.
; Function Key 1 will locate the first record in the input.
KBSPEC HP F7KEY
WAITS ^[b^Q
KBSPECHP F1KEY
END
```
The above script file is an example of using display in block mode.

#### **RELATED COMMANDS**

**KBSPEC** 

### *DOWNLOAD*

The DOWNLOAD command transfers a file from the host to the PC.

# *SYNTAX*

DOWNLOAD

### *EXAMPLE*

 LOCF C:\WINWORD\README.TXT HOSTF MS92305.README.MINISOFT ASCII DOWNLOAD

The above example transfers the host file MS92305.README.MINISOFT to the PC, where it will be called README.TXT in the WINWORD directory on the C drive.

# *RELATED COMMANDS*

To use the DOWNLOAD command, you must define LOCF and HOSTF in the script file. Also specify ASCII or BINARY before issuing the DOWNLOAD command.

To name LOCF, HOSTF, and file transfer method as parameters of the download operation, use the RECEIVE command.

Use the APPEND command with the DOWNLOAD command to append data to the end of an existing file. For example:

> LOCF C:\WINWORD\README.TXT HOSTF MS92305.README.MINISOFT APPEND ASCII DOWNLOAD

# *ELSE*

The ELSE command marks the start of an execution if the previous IF condition is not true.

### *SYNTAX*

*ELSE*

command.

*command* Any valid script command.

### *EXAMPLE*

```
LABEL CURSOR
LET HEADER = "CURSOR SETTING"
LET PROMPT = "(B) Block or (U) Underline
Cursor^MRecommend B "
ACCEPT CURS
IF UPPER(CURS) = "B"
 LET CURBLK = "ON"
  ELSE
 IF UPPER(CURS) = "U"
  LET CURBLK = "OFF"
  ELSE
  TELL "Answer must be 'B' or 'U'"
  GOTO CURSOR
 ENDIF
BLOCK_CURSOR CURBLK
ENDIF
 END
```
### *RELATED COMMANDS*

IF, ENDIF

### *END*

The END command marks the end of a script file. Script files must end with this command.

# *SYNTAX*

END

### *EXAMPLE*

LABEL CURSOR LET HEADER = "CURSOR SETTING" LET PROMPT = "(B) Block or (U) Underline Cursor^MRecommend B " ACCEPT CURS IF UPPER(CURS) = "B" LET CURBLK = "ON" ELSE IF UPPER(CURS) = "U" LET CURBLK = "OFF" ELSE TELL "Answer must be 'B' or 'U'" GOTO CURSOR ENDIF BLOCK\_CURSOR CURBLK ENDIF END

# *ENDIF*

The ENDIF command marks the end of an IF statement.

# *SYNTAX*

ENDIF

### *EXAMPLE*

```
LABEL CURSOR
LET HEADER = "CURSOR SETTING"
LET PROMPT = "(B) Block or (U) Underline
Cursor^MRecommend B "
ACCEPT CURS
IF UPPER(CURS) = "B"
 LET CURBLK = "ON"
  ELSE
  IF UPPER(CURS) = "U"
  LET CURBLK = "OFF"
  ELSE
  TELL "Answer must be 'B' or 'U'"
   GOTO CURSOR
  ENDIF
BLOCK_CURSOR CURBLK
ENDIF
  END
```
### *RELATED COMMANDS*

IF ELSE

# *ERASE*

The ERASE command deletes a specified local file on the PC.

# *SYNTAX*

ERASE {fname}

*fname*

The name of a PC file to be deleted.

### *EXAMPLE*

IF EXIST(C:\TEMP\DELTEST.TXT) ERASE C:\TEMP\DELTEST.TXT TELL "C:\TEMP\DELTEST.TXT was deleted" ELSE TELL "C:\TEMP\DELTEST.TXT did not exist." ENDIF END

The above example is testing for the existence of the file DELTEST.TXT in the Temp directory on the C drive. If it is found, the file is deleted and a dialog box will appear with a message acknowledging its deletion. If it is not found, a dialog box will then appear displaying the message "File did not exist".

# *RELATED COMMANDS*

DEL

# *EXIT*

The EXIT command exits Minisoft 92 and sets the DOS error level if communicating over a Serial port. The user will remain logged on to the host, but if they are a Network user they are disconnected.

### *SYNTAX*

**FXIT** 

#### *EXAMPLE*

CLOSE-CONNECTION NCONNECT JAVELIN IF \$ONLINE = 0 ASK JAVELIN is not responding, OK to Try SUPPORT? IFYES TRYSUPP ENDIF GOTO ENDS LABEL TRYSUPP NCONNECT "SUPPORT" IF \$ONLINE = 0 TELL Both Javelin and Support are not responding call MIS for help **EXIT** ENDIF LABEL ENDS **EXIT** END

The above example exits WS92 terminal emulation if it can not find a host that is responding.

### *RELATED COMMANDS*

**QUIT** HARDEXIT

# FOREGROUND

The FOREGROUND command causes WS92 to come into 'focus'. A FOREGROUND script or host command can be used to get the users attention by changing the status of a window from background to foreground.

### **EXAMPLE**

; Minimize the Window to the task bar only. **BACKGROUND** : Perform a host function such as LISTF, 2. SEND LISTF, 2 WAITC<sub>17</sub> ; After the LISTF has finished, restore the Window. **FOREGROUND END** 

The above example minimizes the Window and performs a 'LISTF, 2'. When all files are listed the window will then be restored.

### **RELATED COMMANDS**

**BACKGROUND** 

# GOSUR

The GOSUB command executes a subroutine that begins on the line following the specified LABEL command.

### **SYNTAX**

**GOSUB LABEL** 

**LABEL** 

Labels the starting line of the subroutine.

#### **EXAMPLE**

This script show that a variable can be asked for, checked, and then imbedded as part of a file name. The GOSUB and file transfer is used. **LABEL START** Clean up the screen with a Home and Clear display. KBSPEC HP HOMEUKEY **KBSPEC HP CLRDKEY** Calls a Subroutine that will Prompt for a four digit date(mmdd). .\*\*\*\*\*\*\*\*\*\*\*\*\*\*\* **GOSUB GETDATE** IF DATEOK <> "OK" GOTO START **FNDIF** Calls a Subroutine that will build a file using the date obtain. **GOSUB BLDFILEN** IF FILEOK <> "OK" **GOTO START FNDIF** 

Calls a Subroutine that will check to see if the file is on the PC. **GOSUB CHECKFILE** IF FILEOK <> "OK" **GOTO START ENDIF** Calls a Subroutine that does the file transfer to the Host. **GOSUB XFER** Check to see if you want to transfer a different date file. ASK DO YOU WANT DO AN OTHER FILE? **IFYES START GOTO ENDS** The subroutine that prompt for a four digit date (mmyy). **LABEL GETDATE** LET HEADER="File Date" LET PROMPT="Enter the date that needs to be embedded in "Mthe local file name" **ACCEPT FILEDATE LIMIT 4** LET DATELEN=LENGTH(FILEDATE) IF DATELEN <> 4 TELL "Date must be four characters long." **GOSUB ASKQUIT** LET DATEOK = "BAD" **ELSE** LET DATEOK = "OK" **ENDIF RETURN** \*\*\*\*\*\*\*\*\*\*\*\*\*\*\*\*\*\*\*\*\*\*\*\*\*\*\*\*\* The subroutine that builds the PC file name. **LABEL BLDFILEN** LET LOCFILE = "C:\TEMP\TEST" & FILEDATE & ".TXT" **DISPLAY LOCFILE** ASK IS THIS THE CORRECT FILE? **IFYES CONT** 

```
LET FILEOK = "BAD"
GOSUB ASKQUIT
RETURN
LABEL CONT
LET FILEOK = "OK"
RETURN
Subroutine to check if the file is on the PC.
LABEL CHECKFILE
IF EXIST(LOCFILE)
 LET FILEOK = "OK"
 RETURN
ELSE
 LET FILEOK = "BAD"
 TELL "PC file not found"
 GOSUB ASKQUIT
 RETURN
ENDIF
************
                 Subroutine Prompts to see if you want to quit or not.
 LABEL ASKQUIT
ASK DO YOU WISH TO QUIT?
IFYES ENDS
RETURN
                        .********************************
   Subroutine that Starts the file transfer.
 LABEL XFER
DISPLAY "^M^JThank you the file transfer will begin."
LOCF LOCFILE
HOSTF "TEST" & FILEDATE & ".DEL.MINISOFT"
ASCII
RECSIZE 80
UPLOAD
RETURN
               ; This is the Label that the File Transfer competed and you do
not
; addition files to transfer. It also is the label that use to quit
 ; when an error has occurred and you want to Quit.
                           *******************
```
 LABEL ENDS END

# *RELATED COMMANDS*

RETURN Colon (:) LABEL

# GOTO

The GOTO command executes a jump to a specified line in the script file.

### **SYNTAX**

GOTO lab

 $lab$ 

Label for the line.

#### **EXAMPLE**

;DISPLAY The command to stop the script when a 1 is entered : or if more than ten beeps. DISPLAY Enter 1 to stop the beep LET  $XX = 1$ :RETRY **RFFP** WAIT 00:00:01 FOR "1" **IF FOUND GOTO ENDS FNDIF** LET  $XX = XX + 1$ IF  $XX \ge 10$ **GOTO ENDS ENDIF GOTO RETRY FNDS** SEND<sup>NH</sup> **FND** 

In the above example, the user's PC will make a noise (beeping sound) until a 1 is entered or the noise is repeated up to 10 times.

# **RELATED COMMANDS**

Colon (:), LABEL

# *HARDEXIT*

The HARDEXIT command exits Minisoft 92 and sets the DOS error level if communicating over a Serial port. The user will remain logged on to the host, if they are a Network user they are disconnected.

### *SYNTAX*

HARDEXIT [n]

*n*

DOS error level. This parameter is optional (Default is 0).

#### *EXAMPLE*

CLOSE-CONNECTION NCONNECT JAVELIN IF \$ONLINE = 0 ASK JAVELIN is not responding, OK to Try SUPPORT? IFYES TRYSUPP ENDIF GOTO ENDS LABEL TRYSUPP NCONNECT "SUPPORT" IF \$ONLINE = 0 TELL Both Javelin and Support are not responding call MIS for help HARDEXIT ENDIF LABEL ENDS HARDEXIT END

The above example logs the user off the host and exits Minisoft 92.

# *RELATED COMMANDS*

EXIT, QUIT

### *HEADER*

#### *SYNTAX*

LET HEADER = string value

### *EXAMPLE*

LET HEADER = "User Name" LET PROMPT = "Please enter Your User Logon (<user>.<acct>,<group>): " ACCEPT USERID LET HEADER = "Password" LET PROMPT = "Please enter your Password: " ACCEPT PASSWORD NOECHO KBSPEC HP\_RETRNKEY WAITS "^Q" TRANSMIT "hello " & USERID & "^M" WAITS "^Q" SEND PASSWORD

The first header sets a dialog box with the heading 'User Name' and a prompt of "Please enter Your User Logon (<user>.<acct>,<group):". The value entered will be stored in the variable USERID.

The second header sets a dialog box with the heading 'Password' and a prompt of "Please enter your Password". The value entered will have asterisks displayed for each character because of the NOECHO parameter.

### *RELATED FUNCTIONS*

ACCEPT

### **HOSTF**

The HOSTF command names a file on the host for file transfer.

When downloading, this is the file being transferred to the PC.

When uploading, this is what the PC file will be called on the host.

### **SYNTAX**

**HOSTF fname [TEMP]** 

fname

The name of the host file.

[TEMP]

Optional parameter that identifies the host file as a temporary file.

### **EXAMPLE**

Purge the file WS92READ from the HP e3000. SEND PURGE WS92READ.PUB.MINISOFT **WAITC 17** Set the ms92.msg file to upload. LOCF C:\MINISOFT\WS92\MS92.MSG Set the Host file name. HOSTF WS92READ.PUB.MINISOFT **ASCIL RECSIZE 90 UPLOAD WAITC 17** Set the latest readme, txt file to be ; up loaded, this file will be appended to the ; WS92READ.PUB.MINISOFT.

;\*\*\*\*\*\*\*\*\*\*\*\*\*\*\*\*\*\*\*\*\*\*\*\*\*\*\*\*\*\*\*\*\*\*\*\*\*\*\*\*\*\* APPEND LOCF C:\MINISOFT\WS92\README.TXT UPLOAD END

In the above example, the file on the HP e3000 is purged and the file from the PC is uploaded, creating a file with the record size of 90 bytes ASCII format. When the upload is complete, a decimal  $17$  <DC1> trigger is sent by the HP e3000. The second upload can start and will append the second PC file to the file on the HP e3000.

Note: The RECSIZE, ASCII, or HOSTF commands DO NOT need to be repeated for the second upload.

#### *RELATED COMMANDS*

APPEND ASCII BINARY DOWNLOAD LOCF UPLOAD **RECSIZE** RECEIVE S SAVINF

# HOSTPORT

The HOSTPORT command allows a script to set a TELNET port to a specified value.

### **SYNTAX**

HOSTPORT{n}

Sets the Telnet port number to a value of n.

### **EXAMPLE**

```
; Load the DEFAULT.W92 file from the c:\minisoft\ws92\folder.
LOAD c:\minisoft\ws92\DEFAULT.W92
  ; Set the TCPIP port to 23
Set a variable to a String value of "192.10.10.10" the
; IP address of a host that you want to do a Telnet connection.
HOSTPORT 23
LET NODEIP = "192.10.10.10"
Set the telnet connection to the new Telnet node.
TCONNECT NODEIP
Save the configuration to a new configuration file call
: TELNET.W92.
; Load the new configuration file.
SAVE c:\minisoft\ws92\TELNET.W92
LOAD c:\minisoft\ws92\TELNET.W92
END
```
#### **RELATED COMMANDS**

**TCONNECT** 

# HOSTPRINT

The HOSTPRINT command prints the specified local file to a printer attached to the host. This command is the Print File on Host Printer command from the File menu in Minisoft 92 for Windows

The printer where HOSTPRINT sends the file is the 'Host Printer Name' configured in Minisoft 92 as part of the Host File Transfer Configuration

#### **SYNTAX**

#### **HOSTPRINT fname**

#### fname

The name of the local file to print. This file must reside on the PC.

### **EXAMPLE**

\*\*\*\*\*\*\*\*\*\*\*\*\*\*\*\*\*\*\*\*\*\*\*\*\*\*\*\*\*\*\*\*\*\*\*\* This asks for a PC file name. Checks for the File and if found transfers the file to the Printer configured in the File Transfer setup menu as the 'Host Printer Name'. **LABEL START** Clean up the screen with a Home and Clear display KBSPEC HP HOMEUKEY **KBSPEC HP CLRDKEY** Calls a Subroutine that will Prompt for a PC File name. **GOSUB GetFileN** Calls a Subroutine that will check to see if the file is on the PC. **GOSUB CHECKFILE** 

MINISOFT 92

```
IF FILEOK <> "OK"
 GOTO START
ENDIF
                    ******************
  Calls a Subroutine that send the file to the HP Host printer.
GOSUB PRINT
     Check to see if you want to different PC file.
ASK DO YOU WANT DO AN OTHER FILE?
IFYES START
GOTO ENDS
                The subroutine that prompt for a PC File Name to be printed.
LABEL GETFILEN
LET HEADER="PC File Name"
LET PROMPT="Enter the Full Path of the PC file^M to be
Printed on the HP"
ACCEPT FILENAME
RETURN
                Subroutine to check if the file is on the PC.
  LABEL CHECKFILE
IF EXIST(FILENAME)
 LET FILEOK = "OK"
 RETURN
ELSE
 LET FILEOK = "BAD"
 TELL "PC file not found"
 GOSUB ASKQUIT
 RETURN
ENDIF
   Subroutine prompts to see if you want to quit or not.
 LABEL ASKQUIT
ASK DO YOU WISH TO QUIT?
IFYES ENDS
RETURN
********************
```
Subroutine that Starts the transfer of the PC file to the HP Printer. **LABEL PRINT** DISPLAY "^M^JThank you the file will be sent to the printer" **HOSTPRINT FILENAME** WAITC 17 XMITC 13 WAITC 17 **RETURN** ; This is the Label that the File Transfer to when you do not want ; addition PC files to be printed. It also is the label that use to quit ; when an error has occurs and you reply yes to Quit. .\*\*\*\*\*\*\*\*\*\*\*\*\*\*\*\*\*\*\*\*\*\*\*\*\*\*\*\*\*\*\*\*  $*****$ **LABEL ENDS END** 

#### $\mathbf{H}$

The IF command Tests for a condition and executes commands if the condition is true. If the condition is not true, execution jumps to the next ELSE or ENDIF command.

Conditions are stated with logical expressions, such as equal to  $(=)$ , not equal to ( $\leq$ ), greater than ( $\geq$ ), less than ( $\leq$ ), less than or equal to ( $\leq$ =), and greater than or equal to  $(\geq)$ . Expressions may be linked with the logical operators AND and OR. For multiple comparisons between strings, numbers, and/or variables, the comparisons must be enclosed in parentheses.

### **SYNTAX**

IF condition command

condition

An expression, comparison, or logical operation.

command

The command executed if the condition is true.

# **EXAMPLE**

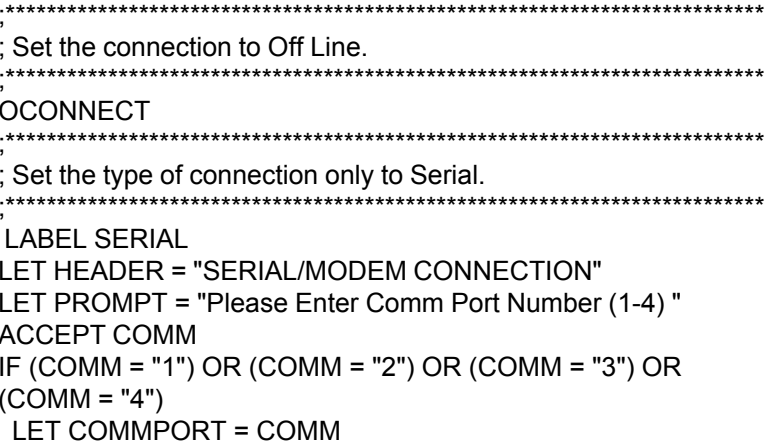

```
ELSE
 TELL "Comm port must be 1, 2, 3, or 4"
 GOTO SERIAL
ENDIF
LABEL BADBAUD
   *********************
; Now that we know what comm port prompt for the Baud rate.
LET PROMPT = "Please Enter the Baud rate \textdegree M 2400, 4800,
9600, or 19200"
ACCEPT BAUD
IF (BAUD = "2400") OR (BAUD = "4800") OR (BAUD = "9600")
OR (BAUD = "19200")
LET BAUDR = BAUD
ELSE
TELL "BAUD rate must be 2400, 4800, 9600, or 19200"
 GOTO BADBAUD
ENDIF
.***********************
; Connect to the comm port and set the Baud Rate if Serial.
CCONNECT COMMPORT
BAUD BAUDR
*******************
                  ; Save the new setting in the Default.w92 configuration file.
     ***********************
SAVE DEFAULT.W92
END
```
The above example can be used to setup the connection for the Default. W92 file. The user is prompted for the Comm Port to be used and at what Baud Rate

#### **RELATED COMMANDS**

**FLSE ENDIF IFYES** 

# *IFYES*

The IFYES command causes execution to jump to a line with the specified label if the user answers Y to the last ASK command.

### *EXAMPLE*

CLOSE-CONNECTION NCONNECT JAVELIN IF \$ONLINE = 0 ASK JAVELIN is not responding, OK to Try SUPPORT? IFYES TRYSUPP ENDIF GOTO ENDS LABEL TRYSUPP NCONNECT "SUPPORT" IF \$ONLINE = 0 TELL Both Javelin and Support are not responding call MIS for help **EXIT** ENDIF LABEL ENDS END

IFYES is always preceded by an ASK command and has a LABEL name to go to.

# *RELATED COMMAND*

ASK LABEL

# **INVOKE**

The INVOKE command allows your script to temporarily transfer control to another script. The current script suspends its execution and resumes execution at the next line when the called script ends. Do not use the RETURN command to exit from an invoked script.

#### **SYNTAX**

**INVOKE** fname

Where *fname* is the name of a script file.

### **EXAMPLE**

Main Script

This script show that a variable can be asked for, checked, and then imbedded as part of a file name. The INVOKE is used to call different Scripts. **LABEL START** Clean up the screen with a Home and Clear display. KBSPEC HP HOMEUKEY KBSPEC HP\_CLRDKEY Calls a Getdate Script that will Prompt for a four digit date(mmdd). **INVOKE GETDATE.S92** IF DATEOK <> "OK" **GOSUB ASKQUIT GOTO START ENDIF** Calls a BLDFILEN Script that will build a file using the date obtain.

```
INVOKE BLDFILEN.S92
    IF FILEOK <> "OK"
     GOSUB ASKQUIT
     GOTO START
     ENDIF
              ********
      Calls a CHECKFILE script that will check to see if the file is
       on the PC.
      INVOKE CHECKFILE.S92
     IF FILEOK <> "OK"
     GOSUB ASKQUIT
     GOTO START
    ENDIF
          Calls XFER script that does the file transfer to the Host.
                  INVOKE XFER.S92
     Check to see if you want to transfer a different date file.
      ASK DO YOU WANT DO AN OTHER FILE?
    IFYES START
     GOTO ENDS
           Subroutine Prompts to see if you want to quit or not.
     LABEL ASKQUIT
     ASK DO YOU WISH TO QUIT?
     IFYES ENDS
     RETURN
    LABEL ENDS
    END
Second Script GETDATE.S92
             A Script that prompt for a four digit date (mmyy).
     LABEL GETDATE
    LET HEADER="File Date"
    LET PROMPT="Enter the date that needs to be embedded in
    "Mthe local file name"
```

```
ACCEPT FILEDATE LIMIT 4
      LET DATELEN=LENGTH(FILEDATE)
      IF DATELEN <> 4
       TELL "Date must be four characters long (MMYY). "
       LET DATEOK = "BAD"
      ELSE
       LET DATEOK = "OK"
      ENDIF
      END
Third Script BLDFILEN.S92
      The SCRIPT that builds the PC file name.
      LABEL BLDFILEN
      LET LOCFILE = "C:\TEMP\TEST" & FILEDATE & ".TXT"
      DISPLAY LOCFILE
      ASK IS THIS THE CORRECT FILE?
      IFYES CONT
      LET FILEOK = "BAD"
      GOTO ENDS
      LABEL CONT
      LET FILEOK = "OK"
      FNDS
      FND
Fourth Script CHECKFILE.S92
```

```
Script to check if the file is on the PC.
```
**LABEL CHECKFILE** IF EXIST(LOCFILE) LET FILEOK = "OK" **FLSE** LET FILEOK = "BAD" TELL "PC file not found" **ENDIF END** 

### **RELATED COMMANDS**

**GOSUB, CHAN**
## *KBNORM*

The KBNORM command emulates a single keyboard character; acts as though a key had been pressed on the keyboard. Use the ASCII decimal value of the character.

### *SYNTAX*

KBNORM c

*c*

An ASCII character decimal value.

### *EXAMPLE*

KBNORM 83 KBNORM 72 KBNORM 79 KBNORM 87 KBNORM 77 KBNORM 69 KBNORM 13 END

The above script send a SHOWME plus a carriage return to the host.

#### *RELATED COMMANDS*

XMITC KBSPEC KBSTRING

### *KBSPEC*

The KBSPEC command emulates a single keyboard character; acts as though a key had been pressed on the keyboard. Use the ASCII decimal value of the character.

#### *SYNTAX*

KBSPEC {HP or VT Key Constants}]

#### *EXAMPLE*

 XMITC 13 KBNORM 83 KBNORM 72 KBNORM 79 KBNORM 87 KBNORM 77 KBNORM 69 KBSPEC HP\_RETRNKEY END

The above script sends a SHOWME plus a carriage return to the Host.

#### *RELATED COMMANDS*

XMITC, KBNORM, KBSTRING

HP Key Constant

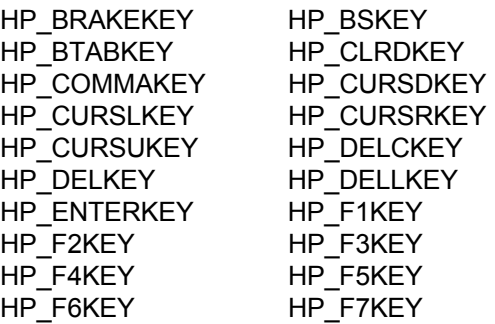

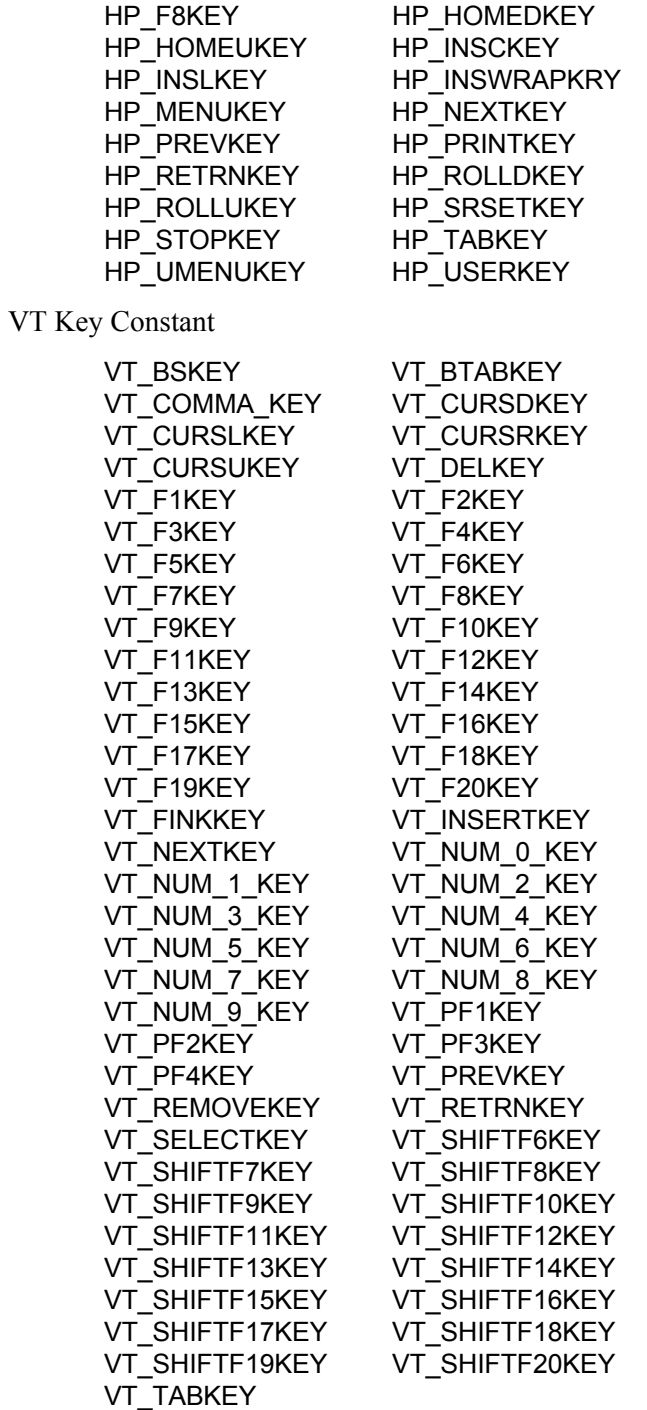

# *KBSTRING*

The KBSTRING command emulates a string as though it had been typed on the keyboard.

# *SYNTAX*

KBSTRING string

*string* Any valid keyboard string.

#### *EXAMPLE*

KBSTRING HELLO MGR.MINISOFT END

#### *RELATED COMMANDS*

XMITS

# *KEYMAP BACKSPACE TO*

The KEYMAP BACKSPACE TO command maps function key *n* to the string value in quotes. A caret (^) preceding a character changes the character to a Control  $+$  the character.

## *SYNTAX*

KEYMAP BACKSPACE TO <string>

# *KEYMAP FN TO*

The KEYMAP FN TO command maps function key *n* to the string value in quotes. A caret (^) preceding a character changes the character to a  $Control + the character.$ 

## *SYNTAX*

KEYMAP Fn TO <string>

# *LABEL*

The LABEL command assigns a label to a line in the script file. Other commands can cause execution of the script file to jump to this line by calling it by its label.

### *SYNTAX*

LABEL lab

*lab*

A label for the line. Up to 9 characters in length.

### *EXAMPLE*

LABEL DIALMODEM

In the above example, the line has been labeled DIALMODEM.

# *RELATED COMMANDS*

The LABEL command works exactly like the colon (:).

To jump to a labeled line, use the GOTO or GOSUB commands.

To jump to a labeled line under certain conditions use the IF, IFYES, or ONTIMER commands.

# *LENGTH*

The LENGTH command returns the number of characters in a specified string.

### *SYNTAX*

LENGTH (string)

*string*

Maybe a variable or a string delimited by quotation marks. To include a control character in the string, precede the character with a caret ( $\land$ ), such as  $\land$ J for linefeed. You may use the '&' operator to concatenate (join) strings.

## *EXAMPLE*

LET Var1 = "Last Record" LET Var2 = LENGTH(Var1) LET Var3 = "The length of Var1 is: " LET Var3 = Var3 & STRING(Var2) TELL Var3 END

In the above example, a variable named Var2 is defined as the length of the string, "Last Record" which is 11. Var3 sent the string "The length of Var1 is: " and using the STRING function, the integer value of Var2 was concatenated to the string of Var3. The TELL command will then display a dialog box with the message "The length of Var1 is: 11".

## *RELATED FUNCTIONS*

FIND STRING TELL

### *LET*

The LET command stores the results of an expression in a variable. It also provides a way of mapping a string to the PC's special keys (such as cursor keys, home key, etc.).

### *SYNTAX*

LET variable = expression

*variable*

The name of the variable where the result is stored (Up to 8 characters). Any characters are valid, except for reserved words (other script command names). There are predefined variables for certain PC keys; see the following list below the heading *Predefined Variables for PC Keys*.

*expression*

Numeric or string expression. Numeric expressions can contain numeric constants and functions combined with the following operators: multiply  $(*)$ , divide  $()$ , add  $(+)$ . and subtract  $(-)$ . String expressions can contain string constants or calls to string functions. You may also use the ' $\&$ ' operator to concatenate (join) strings. The variable will store up to 80 characters.

## *EXAMPLE*

LET Var1 = "HELLO MGR.MINISOFT^M" TRANSMIT Var1

In the above example, a variable named Var1 is defined as a logon, which may be sent to the host with the TRANSMIT command.

> LET Var1 = LENGTH ("Last Record") LET Var $2$  = Var $1 + 2$

In this example, a variable named Var1 is the length of the string, "Last Record" while a variable named Var2 is the sum of the value of Var1 and 2, or 13.

LET CURSLKEY="This is the left key."

In this example pressing the left arrow cursor key transmits the string, "This is the left key." For a list of predefined PC key variables, see the list below.

# *PREDEFINED VARIABLES FOR PC KEYS*

The following variables are predefined for the PC keys and key combinations shown:

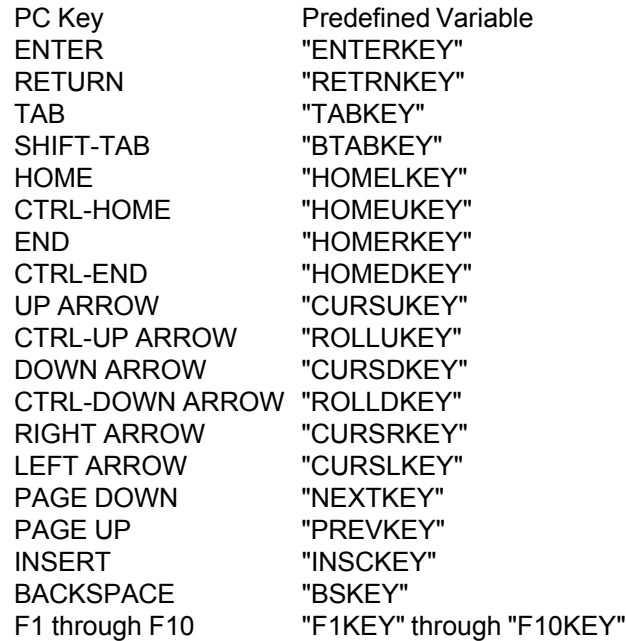

#### *RELATED COMMANDS*

To map a PC key so that it performs the function of some other PC key, use MAPKEY.

# *LOAD*

The LOAD command loads the specified configuration file.

# *SYNTAX*

LOAD fname

*fname*

The name of the configuration file to be loaded.

# *EXAMPLE*

#### LOAD DEFAULT.W92

In the above example, the configuration file DEFAULT.W92 is loaded into WS92.

# *RELATED COMMANDS*

To save configuration file settings, use the SAVE command.

# *LOCF*

The LOCF command names a file on the PC for file transfer.

When uploading, this is the file being transferred to the host.

When downloading, this is what the host file will be called on the PC.

# *SYNTAX*

LOCF fname

*fname* The name of the local file.

# *EXAMPLE*

LOCF README.TXT HOSTF MS92305.README.MINISOFT ASCII DOWNLOAD

The above example transfers the host file MS92305.README.MINISOFT to the PC, where it will be called README.TXT in the current directory.

> LOCF C:\DATA\BUDGET.DAT HOSTF BUDGET **BINARY** RECSIZE 256 UPLOAD

This example transfers the local file C:\DATA\BUDGET.DAT to the host, where it will be called BUDGET in the user's logon group and account.

## *RELATED COMMANDS*

To define the name of a host file for file transfer, use HOSTF.

The commands to transfer files are DOWNLOAD, RECEIVE, and UPLOAD.

# *LOG*

The LOG command sends incoming data to a file and/or printer.

# *SYNTAX*

LOG [OFF]

*OFF*

Using LOG with no parameters turns logging on. Using LOG with the OFF parameter turns logging off.

#### *EXAMPLE*

CLOSE PRINTER OPEN FILELIST DELETE LOG SEND "LISTF" WAITC 17 LOG OFF CLOSE DISK

This example captures the host's response to a LISTF command to a file named FILELIST in the current directory on the PC.

## *RELATED COMMANDS*

To close an open file or the current "to" device, use the CLOSE command.

To open a file or device, use the OPEN command.

# *LOGCOLS*

#### *SYNTAX*

LOGCOLS [N]

*n* being the number to change width of columns.

### *EXAMPLE*

The below example demonstrates how a configuration file can be loaded and the number of rows and columns changed. The configuration file is then saved to a different file name.

> LOAD DEFAULT.W92 LOGCOLS 149 LOGROWS 46 SAVE LOGCOLS.W92 END

# *LOGROWS*

#### *SYNTAX*

LOGROWS [n]

*n* being the number to change the number of rows.

## *EXAMPLE*

The below example demonstrates how a configuration file can be loaded and the number of rows and columns changed. The configuration file is then saved to a different file name.

> LOAD DEFAULT.W92 LOGCOLS 149 LOGROWS 46 SAVE LOGCOLS.W92 END

### *LOWER*

The LOWER command changes all uppercase characters in a specified string to lowercase.

### *SYNTAX*

LOWER (string)

*string*

Variable name or string delimited by quotation marks. You may use the '&' operator to concatenate (join) strings.

#### *EXAMPLE*

LET Var1 = "Minisoft" LET Var2 = LOWER(Var1) TELL Var2 END

In the above example, a variable named Var1 is defined as the string "Minisoft", while a variable named Var2 uses LOWER to change the uppercase characters to lowercase. The contents of Var2, "minisoft", will then be displayed in a dialog box by the TELL command.

## *RELATED FUNCTIONS*

UPPER

# *MAINVER*

The MAINVER command is a predefined integer variable that returns the current main version number of Minisoft 92 (For example, MAINVER of version 5.2.42 is 5).

### *SYNTAX*

MAINVER

#### *EXAMPLE*

LET Var1 = STRING(MAINVER) LET Var2 = STRING(MIDVER) LET Var3 = STRING(SUBVER) LET Var4 = "The current version is: " & Var1 & "." & Var2 & "." & Var3 TELL Var4 END

The above example sets Var1 to the string value of the main version number, Var2 mid version number, and Var 3 to the sub version number. Var4 is set to the values of the three numbers making up the version with embedded periods. This is then displayed in a dialog box.

#### *RELATED FUNCTIONS*

MIDVER **SUBVER** 

### *MCLEAR*

The MCLEAR command homes and clears memory.

# *SYNTAX*

MCLEAR

## *MDCMD*

The MDCMD command is a machine dependent command. It controls internal emulator functions according to the table below:

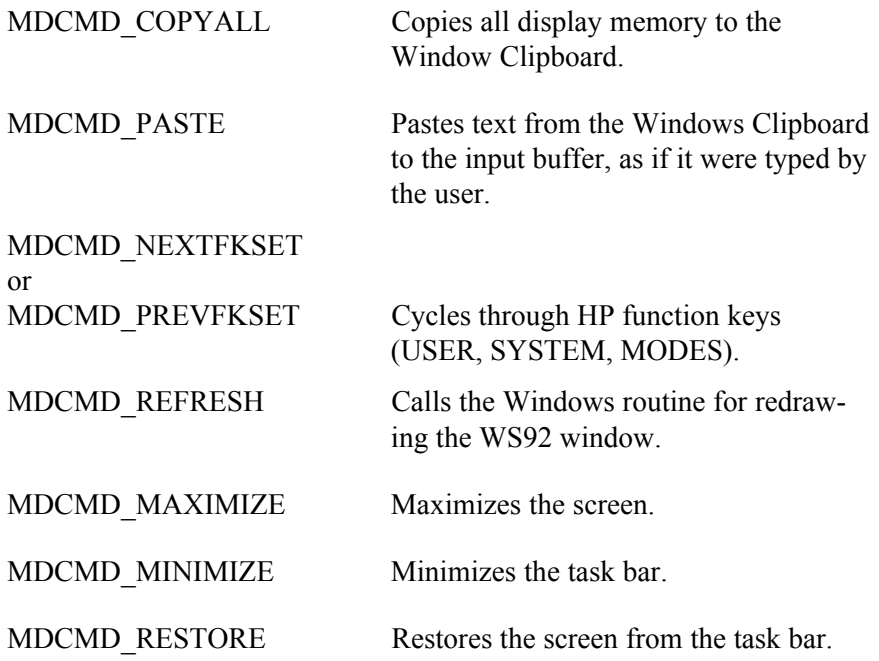

#### *MID*

The MID command returns the characters in a specified string, between and including a specified beginning and ending point.

#### *SYNTAX*

MID (string,start,end)

*string*

Variable name or string delimited by quotation marks.

*start*

Defines start point as numeric constant or function.

*end*

Defines end point as numeric constant or function.

# *EXAMPLE*

LET VAR1 = "PROG.PUB.SYS" LET VAR2 = MID(VAR1, 1, FIND("SYS", VAR1)-2) TELL VAR2 END

In the above example, the start parameter is the first character of the string "PROG.PUB.SYS". The end parameter is the result of the FIND function, which is the eighth character of the string. The resulting string, "PROG.PUB" will be defined as the variable VAR2.

### *RELATED FUNCTIONS*

FIND LENGTH

# *MIDVER*

The MIDVER command is a predefined variable that returns the current mid-version number of Minisoft 92 (For example, the MIDVER of version 5.2.42 is 2).

## *SYNTAX*

MIDVER

### *EXAMPLE*

LET Var1 = STRING(MAINVER) LET Var2 = STRING(MIDVER) LET Var3 = STRING(SUBVER) LET Var4 = "The current version is: " & Var1 & "." & Var2 & "." & Var3 TELL Var4 END

The above example sets Var1 to the string value of the main version number, Var2 mid version number, and Var 3 to the sub version number. Var4 is set to the values of the three numbers making up the version with embedded periods. This will then be displayed in a dialog box.

#### *RELATED FUNCTIONS*

MAINVER **SUBVER** 

#### *MICMD*

The MICMD command is a machine independent command. It controls internal emulator functions according to the Machine Independent Command table.

### *SYNTAX*

MICMD *command*

*command*

See one of the commands from the list of Machine Independent Commands listed in the following table.

## *EXAMPLE*

MICMD MICMD\_REDRAW MICMD MICMD\_UKREST MICMD MICMD\_QUIT SEND BYE END

The above example runs the *MICMD\_REDRAW, UKREST,* and *QUIT* commands.

#### *MACHINE INDEPENDENT COMMANDS*

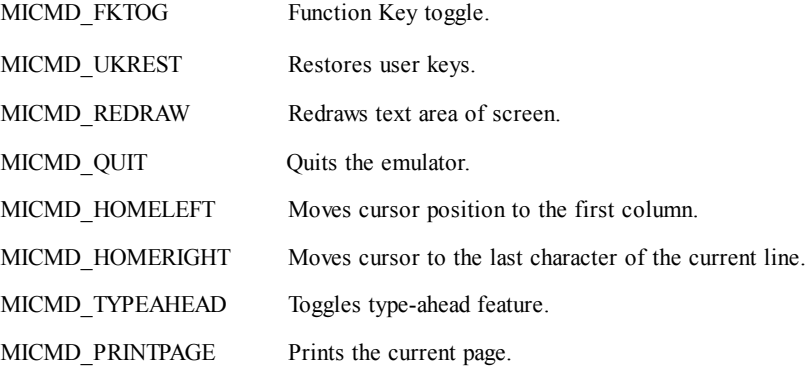

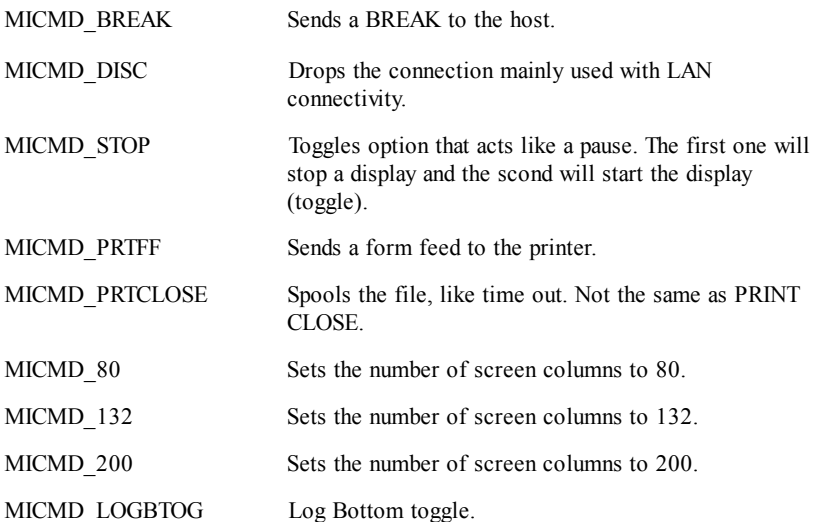

## *NCONNECT*

#### *SYNTAX*

NCONNECT [hostname]

### *EXAMPLE*

LOAD DEFAULT.W92 NCONNECT "SUPPORT" SAVE SUPPORT.W92 END

This example loads the DEFAULT.W92 configuration file, changes the NSVT host name, and saves the config file as SUPPORT.W92.

# *NEXTC*

The NEXTC command waits for the next character to be received or until the time specified in the last TIMER command has elapsed with no characters being received.

### *SYNTAX*

**NEXTC** 

#### *EXAMPLE*

XMITC 13 **NEXTC** DISPLAY "This is the NEXTC command" SEND BYE HARDEXIT END

In the above example, the NEXTC command is waiting for a response to sending a carriage return.

## *RELATED COMMANDS*

TIMER **ONTIMER** WAITC

# *NOBREAK*

The NOBREAK command prevents a user from interrupting the execution of a script.

### *SYNTAX*

NOBREAK

#### *EXAMPLE*

NOBREAK WAITC 17 LOCF C:\DATA\BUDGET.DAT HOSTF BUDGET.DATA.MINISOFT RECSIZE 256 **BINARY** UPLOAD

The above example does not allow the user to interrupt the script during a file transfer.

# *ONTIMER*

The ONTIMER command causes execution of the script to jump to a specified line when the time specified by the TIMER command elapses.

Remember that the TIMER starts only upon execution of a NEXTC, WAITC, or WAITS command.

#### *SYNTAX*

ONTIMER lab

*lab*

Label for the line to which the execution is to jump.

## *EXAMPLE*

LABEL CR XMITC 13 TIMER 5 ONTIMER CR WAITC 17

In the above example, execution jumps back to the line labeled CR if 5 seconds expire before a system prompt is received from the host (WAITC 17). This example is a loop that sends a carriage return (XMITC 13) if a system prompt is not received within 5 seconds of the previous carriage return.

## *RELATED COMMANDS*

To set the timer, use the TIMER command.

To label a line where execution of the script is to jump, use a colon (:) or the LABEL command.

To start the timer by waiting for the next character from the host, use the NEXTC command.

To start the timer by waiting for a specific ASCII code from the host, use the WAITC command.

To start the timer by waiting for a specific string from the host, use the WAITS command.

# *OPEN*

The OPEN command opens a PC file for read/write access. There maybe up to five files opened at once.

## *SYNTAX*

To open a log file:

OPEN fname [APPEND | DELETE] [ASCII | BINARY]

To open a file for read/write access:

OPEN fname {INPUT | OUTPUT | APPEND | DELETE} AS n [ASCII | BINARY]

*fname*

The name of a file or device to be opened.

*APPEND*

If the file is an existing file, use the APPEND option to write to the end of the existing file. For a log file or device, this parameter is optional. For a read/write access file, you must specify APPEND, DELETE, INPUT, or OUTPUT.

#### *DELETE*

Use this option to overwrite an existing file. For a log file or device, this parameter is optional. For a read/write access file, you must specify APPEND, DELETE, INPUT, or OUTPUT.

#### *ASCII*

Use the ASCII option to read and write to the file in ASCII mode. This parameter is optional.

#### *BINARY*

Use the BINARY option to read and write to the file in BINARY mode. This parameter is optional.

#### *INPUT*

Use the INPUT option if the file will be read from. For a read/write access file you must specify APPEND, DELETE, INPUT, or OUT-PUT.

*OUTPUT*

Use the OUTPUT option if the file will be written to. For a read/ write access file you must specify APPEND, DELETE, INPUT, or **OUTPUT.** 

*n*

Specifies file number which is used in READ, WRITE, and CLOSE commands for this file. This number must be in the range of 1-5.

#### *EXAMPLE*

CLOSE 3 OPEN TEXTFILE INPUT AS 3 READ 3 Var1 CLOSE 3

The above example opens the PC file TEXTFILE as a data source to be read from, and assigns it a file number of 3. The script then pauses 1 second and reads data from the file to a variable called Var1. The script then closes the file.

> CLOSE PRINTER OPEN FILELIST DELETE LOG SEND "LISTF" WAITC 17 LOG OFF CLOSE DISK

The above example captures the host's response to a LISTF command to a file named FILELIST in the current directory on the PC.

# *RELATED COMMANDS*

To close a file, use the CLOSE command.

To read from a file, use the READ command.

To write to a file, use the WRITE command.

# *PRINTBY*

The PRINTBY command sets the printer driver.

# *SYNTAX*

PRINTBY {WINDOWS, PASSTHRU}

### *QUIT*

The QUIT command exits Minisoft 92 and sets the DOS error level if communicating over a Serial Port. The user will remain logged on to the host, but if they are a Network user they are disconnected.

#### *SYNTAX*

QUIT [n]

*n*

DOS error level. This parameter is optional; default is 0.

#### *EXAMPLE*

SEND BYE **QUIT** 

This example logs the user off the host and exits from Minisoft 92.

## *RELATED COMMANDS*

To terminate the connection between the PC and host, use the DISCON-NECT command.

To send a break signal to the host, use the BREAK command.

To exit out of Minisoft 92, use the EXIT or HARDEXIT commands.

# *READ*

The READ command reads from a specified data file to a variable such as linefeed.

### *SYNTAX*

READ n variable

*n*

Specifies the file number used to open this file. Must be in the range of 1-5.

*variable*

Name of a variable that will store what is read from the file. The variable will store up to 80 characters.

# *EXAMPLE*

CLOSE 3 OPEN TEXTFILE INPUT AS 3 READ 3 Var1 CLOSE 3

The above example opens the PC file TEXTFILE as a source of data to be read from, and assigns it a file number of 3. The script then reads data from the file to a variable called Var1. The script then closes the file.

# *RELATED COMMANDS*

To *close* a file, use the CLOSE command.

To *open* a file, use the OPEN command.

To *write* to a file, use the WRITE command.

## *READHOST*

The READHOST command reads host output into a variable. Output will be read until a carriage return is reached, a time limit, or character other than carriage return is specified to end the command.

#### *SYNTAX*

READHOST [time] variable1 [UNTIL string] [LIMIT n] [TERMINA-TOR variable2]

#### *time*

Amount of time to wait for host output before canceling the READHOST command. Format is HH:MM:SS. This parameter is optional.

#### *variable1*

The name of the variable where the host output is to be stored. The variable will store up to 80 characters.

#### UNTIL *string*

A character used, instead of a carriage return to end the READHOST command. Specifying more than one character does not define a termination string for the command. Rather, each of the characters acts as a terminator. This parameter is optional. READHOST will terminate at a carriage return  $(^{n}M)$  by default.

#### LIMIT *n*

The number of characters to be read, if fewer than 80. This parameter is optional.

#### TERMINATOR *variable2*

The name of a variable to store the character that terminates the READHOST command. If time is exceeded, the length of this variable will be 0.

# *EXAMPLE*

#### READHOST 0:05:00 Var1 UNTIL "^J" TERMINATOR Var2

In the above example, the script will wait 5 minutes for host output, which it stores in variable Var1. It will read host output until it receives a linefeed and returns a linefeed character, if it receives one, as the value of the variable Var2. If the command times out, the length at Var2 will be 0.

## *RELATED COMMANDS*

To read data from a file to a variable, use the READ command.
#### *RECEIVE*

The RECEIVE command transfers a file from the host to the PC.

R acts as RECEIVE.

#### *SYNTAX*

RECEIVE LOCF FROM HOSTF [ASCII | BINARY]

#### *LOCF*

Name of the file that will be on the PC.

#### *HOSTF*

Name of the file being downloaded from the host.

#### *ASCII*

Denotes file transfer as ASCII (text mode). If you do not specify ASCII, the file will transfer as binary.

#### *BINARY*

Denotes file transfer as binary (binary image). This is the default.

#### *EXAMPLE 1*

#### RECEIVE SALES.RPT FROM SALESRPT BINARY

The above example transfers the host file SALESRPT to the PC, where it will be called SALES.RPT in the current directory. The transfer is binary.

### *EXAMPLE 2*

The RECEIVE command accepts variables:

LET V1=FILE1 LET V2=NPREADME.PUB RECEIVE V1 FROM V2 ASCII END

# *RELATED COMMANDS*

Before using this command, you must set a record size using the RECSIZE command.

If LOCF and HOSTF have already been defined, use the DOWNLOAD command.

### *RECSIZE*

The RECSIZE command is used during file transfer. Record size in the specified number of bytes.

#### *SYNTAX*

RECSIZE n

*n*

The number of bytes per record.

#### *EXAMPLE*

LOCF C:\WINWORD\README.DOC HOSTF MS92305.README.MINISOFT **BINARY** RECSIZE 256 UPLOAD

The above example uploads a binary file. The host file's record length will be 256

> LOCF README.TXT HOSTF MYFILE.TEXT.MINISOFT ASCII RECSIZE 80 UPLOAD

The above example uploads an ASCII file. The host file's record length will be 80.

# *RELATED COMMANDS*

You must specify a record size when using the UPLOAD command. Also, the RECSIZE command must precede the UPLOAD command.

# *RETURN*

The RETURN command returns to normal execution from a subroutine specified by the last GOSUB command.

### *SYNTAX*

RETURN

### *EXAMPLE*

GOSUB CLEAR .

.

. :CLEAR DISPLAY "^[H^[J" RETURN

In the above example, a GOSUB command runs the subroutine that begins with the line labeled CLEAR. The subroutine sends the cursor to the upper left corner of the screen and clears the display, then returns execution to the script with the RETURN command.

# *RELATED COMMANDS*

You must end a subroutine specified by GOSUB with the RETURN command.

### *RUN*

The RUN command runs a DOS shell or Windows Program Manager (CTRL-F10) and a DOS program, if one is specified. The script file continues to execute while the specified program is running.

### *SYNTAX*

RUN [cmd]

*cmd*

A command to execute the desired DOS or Windows program. If a command is not specified, the DOS shell or DOSPRMPT.PIF is executed.

## *EXAMPLE*

SHELL EDIT.COM

In the above example, the script runs the DOS editor. The script does not pause execution while the editor is running.

# *RELATED COMMANDS*

To run a DOS shell that causes the script to pause until the DOS program is finished, use the SHELL command with the "nowait" parameter.

### *S*

The S command sends a file to the Host.

# *SYNTAX*

S <PCFile> to <Hostfile> [ASCII] [Binary] [Resize] [Delete]

### *SAVE*

The SAVE command keeps the current configuration settings to a local file with the specified name.

### *SYNTAX*

SAVE fname

*fname*

Name for the configuration file.

### *EXAMPLE*

SAVE MS92.CFG

In the above example, the current configuration settings are saved to the file MS92.CFG in the user's current PC directory. MS92.CFG is the default configuration file for DOS92.

SAVE unixlan.W92

In the above example, the current configuration settings are saved to the file UNIXLAN.W92 in the user's current PC directory. The .W92 extension is the proper syntax for configuration files in WS92.

# *RELATED COMMANDS*

To run a particular set of configuration settings, use the LOAD command.

# *SAVINF*

The SAVINF command saves file header information from a host file (record size, block size, etc.) when downloading a file. This information is saved in the first 128 bytes of the local file and is useful if you want to upload a binary file to another host or to the same host under a different file name.

### *SYNTAX*

SAVINF

#### *EXAMPLE*

LOCF LINKFILE HOSTF MS92LNK4.PUB.MINISOFT **BINARY** SAVINF DOWNLOAD

In the above example, a binary file is downloaded to the PC with its file header information saved. The file's attributes are then preserved in case the file is re-uploaded to the host, as in the following example:

> LOCF LINKFILE HOSTF TESTLINK.MYGROUP.MINISOFT **BINARY** UPLOAD

# *SCROLLBAR*

The SCROLLBAR command sets right scroll bar.

# *SYNTAX*

SCROLLBAR {ALWAYS, UNMAXED, NEVER}

# *SEMICOLON*

;

Any command line that begins with a SEMICOLON is treated as a comment line and is not executed. Do not place commands that you wish to be executed in a comment line.

#### *SYNTAX*

Text that you do not want the script file to execute.

#### *EXAMPLE*

```
;**************************************************
; Convert $TIME to 12 hour format of HH:MM AM/PM
 Uses the VALUE function to convert the format
      وأدماد وأحطو وأحطو وأحطو وأحطو المتحاول والمتحل وأحمد وأحطو وأحطو وأحطو وأحطو وأحطو وأحطو وأحطو وأحطو وأحطو وأحطو وأحطو وأحطو أحماد وأحطو المتحلة وأحماد وأحماد وأحماد وأحماد وأحماد وأحماد وأحماد وأحماد وأحماد وأحماد وأحما
LET HH = MID(\$TIME.1.2)LET MM = MID(\$TIME, 4.5)LET TEMPHH = VALUE(HH)
IF TEMPHH > 12
  LET TEMPHH = TEMPHH - 12
  LET HH = STRING(TEMPHH)
  LET PM = "PM"
ELSE
 I FT PM = "AM"
ENDIF
LET PCTIME = HH & ":" & MM & " " & PM
;**************************************************
; Set up display to show both formats
;**************************************************
LET HOLD = "$TIME in a 24hr display " & $TIME & "^M"
LET HOLD = HOLD & "Time converted to 12hr display: " &
PCTIME
TELL HOLD
END
```
In the above example, the comment line describes the action of the script lines that follows.

### *SEND*

The SEND command transmits a string, followed by a carriage return.

# *SYNTAX*

SEND string

*string*

A literal string, not delimited by quotation marks.

### *EXAMPLE*

SEND HELLO MGR.MINISOFT

The above example transmits a logon to an HP e3000 host.

### *RELATED COMMANDS*

To transmit a string without sending a carriage return, use TRANSMIT.

#### *SET*

The SET command sets configuration options.

# *SYNTAX*

```
SET DISABLE-COMP-CODES [yes | no]
```
#### NO

The S and F result codes are sent to the host in response to a hostinitiated command—i.e., a command beginning with the escape sequence esc&oC (see *Host-initiated commands* in *Appendix C*).

#### YES

The S and F result codes are not sent to the host in response to a host-initiated command.

## *EXAMPLE*

SET RIGHT-MARGIN *#* END

*#*

The number of the column at which the text will wrap to the next line.

SET DISPLAY-ROWS nn

#### *nn*

Sets the number of rows in the display to the value of nn.

SET TERMINAL-TYPE HP

Changes the actual emulation.

SET TERMINAL-TYPE HP2329A

Changes the type reported to Telnet on login.

*Note*: You can set terminal-type to other strings and it will report that type when making a telnet connection, but will not change the emulation internally unless it matches one of the above. For example if you wish to be in HP emulation but the host recognizes "HP2392A", you can do the command twice:

SET WINDOW-TITLE <title name>

# *SHELL*

The SHELL command runs a DOS shell or Windows Program Manager (CTRL-F10) and a DOS program if one is specified (ALT-F10).

### *SYNTAX*

SHELL [cmd [NOWAIT]]

*cmd*

A command to execute the desired DOS or Windows program. If a command is not specified, the DOS shell or DOSPRMPT.PIF is executed.

#### *NOWAIT*

Causes the script file to continue execution while the specified program is running. The default behavior of the SHELL command with a DOS command parameter is to pause execution of the script file until the DOS program terminates.

### *EXAMPLES*

#### SHELL SORT.EXE MS92FILE > SORTFILE NOWAIT

In the above example, the script runs a DOS shell that performs a DOS sort. The script continues execution while the sort is running.

SHELL EDIT.COM

In the above example, the script runs the DOS editor. The script pauses execution until the user exits from the editor.

# *RELATED COMMANDS*

To run a DOS shell that does not need the "nowait" parameter to leave script execution uninterrupted, use the RUN command.

### *STOP*

The STOP command stops the execution of a script file.

# *SYNTAX*

**STOP** 

 . .

### *EXAMPLE*

ASK "Halt command? Yes/No:" IFYES STOPIT

 . LABEL STOPIT **STOP** 

In the above example, the script executes a STOP command on the condition of a user responding "yes" to the question "Halt command?"

# *RELATED COMMANDS*

To mark the end of the script file, use the END command.

# *TABLOAD*

The TABLOAD command loads alternate translation tables without having to exit MS92.

### *SYNTAX*

TABLOAD type fname

*type*

Indicates the type of character set translation.

*fname*

Indicates the translation table to load.

In the table below, the third column lists the translation tables automatically loaded (if they are present) when MS92 is started. The Tabload command lets you load a different translation table of a selected type to perform the indicated function.

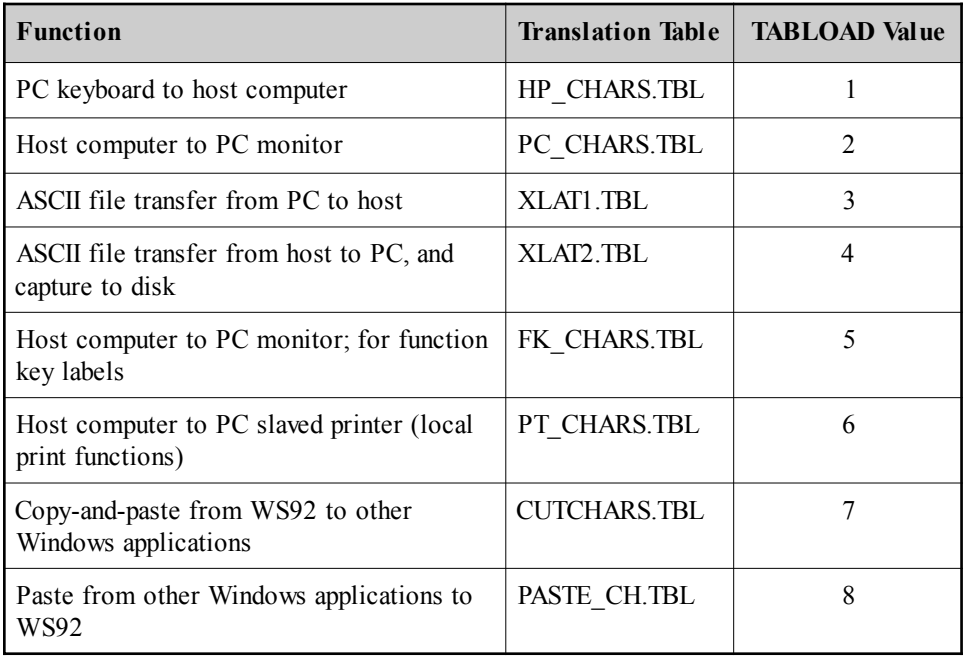

### *EXAMPLE*

TABLOAD 1 PC8SWE7.TBL

In the above example, the file PC8SWE7.TBL is being loaded to translate keyboard input characters to the host character set. If the HP\_CHARS.TBL table exists, PC8SWE7.TBL will now take its place for the remainder of the current session.

# *TCONNECT*

The TCONNECT command makes a TELNET connection to the host with a node name or IP address.

#### *SYNTAX*

TCONNECT [hostname]

#### *EXAMPLE*

LOAD DEFAULT.W92 HOSTPORT 23 TCONNECT "209.23.116.12" SAVE SUPPORT.W92 END

The above example demonstrates how a configuration file can be loaded and the node name or IP address specified. The port number must also be defined by the HOSTPORT command.

### *TELL*

The TELL command presents a message to the user, and waits for the user to press a key.

### *SYNTAX*

TELL "string"

"*string*"

Text to be displayed to the user, delimited by quotation marks. You may use the  $\&$  operator to concatenate (join) strings.

### *EXAMPLE*

LET Var1 = "Press a key:" TELL "Could not connect to host. " & Var1

The above example prints the message *"Could not connect to host. Press a key:"* to the user and pauses execution of the script until the user presses a key.

# *RELATED COMMANDS*

To ask the user a yes/no question, use the ASK command.

# *TIMER*

The TIMER command sets the timer for a specified number of seconds. The timer starts upon the execution of the next WAITC, WAITS, or NEXTC command.

### *SYNTAX*

TIMER val

*val*

Number of seconds.

#### *EXAMPLE*

TIMER 40 ONTIMER NOANSWER WAITS CONNECT 9600

In the above example, the timer has been set for 40 seconds. If the string, "CONNECT 9600" is not received before the amount of time elapses, execution of the script will jump to the line labeled NOANSWER.

# *RELATED COMMANDS*

To execute script commands due to the timer's lapse, use the ONTIMER command.

# *TRACE*

The TRACE command displays script commands as they are executed.

# *SYNTAX*

**TRACE** 

### *EXAMPLE*

**TRACE** SEND ATDT15551212 TIMER 40 ONTIMER NOANSWER WAITS CONNECT 9600

In the above example, all script commands following the TRACE command are displayed to the screen as they are executed.

# *TRANSMIT*

The TRANSMIT command sends data to the host without sending a carriage return. The data maybe a string in quotation marks or the contents of a specified variable.

### *SYNTAX*

TRANSMIT "string" | variable

"*string*"

Transmits the string in quotation marks. To include a control character in the string, precede the character with a caret  $(\wedge)$ , such as  $\wedge$ J for linefeed. You may use the '&' operator to concatenate (join) strings.

*variable*

Transmits the contents of the specified variable.

### *EXAMPLES*

TRANSMIT "hello mgr.minisoft,"

The above example transmits a logon of the user and account name, but does not transmit a carriage return, allowing the user to supply a group name at run time.

# *RELATED COMMANDS*

To transmit a string followed by a carriage return, use the SEND command.

### *UPLOAD*

The UPLOAD command transfers a file from the PC to the host.

### *SYNTAX*

UPLOAD

#### *EXAMPLE*

LOCF C:\WINWORD\README.DOC HOSTF MS92305.README.MINISOFT **BINARY** RECSIZE 256 UPLOAD

The above example transfers the PC file C:\WINWORD\README.DOC to the host, where it will be called MS92305.README.MINISOFT. Since the transfer mode is BINARY, the host file will be a binary image of the PC file. The host file's record length will be 256.

# *RELATED COMMANDS*

To use the UPLOAD command, you must have already defined LOCF and HOSTF in the script. You must also specify ASCII or BINARY, as well as RECSIZE before issuing the UPLOAD command.

Use the APPEND command with the UPLOAD command to append data to the end of an existing file. For example:

> LOCF C:\WINWORD\README.TXT HOSTF MS92305.README.MINISOFT APPEND ASCII RECSIZE UPLOAD

# *WAIT*

The WAIT command causes execution of a script to pause until a specified time of day, specified amount of time for a particular string, or for silence from the host.

# *SYNTAX 1*

WAIT [UNTIL] time [FOR string]

*time*

Time in the format of HH:MM:SS.

With the UNTIL option, this is the time of day. If the UNTIL option is not used, this is the amount of time to wait before resuming execution of the script.

FOR *string*

String to be received from the host. Maybe a named variable or a string delimited by quotation marks. You may use the '&' operator to concatenate (join) strings.

# *SYNTAX 2*

#### WAIT FOR time SILENCE

Specifies an amount of time during which no data is received from the host. Time is in the format of HH:MM:SS.

#### *EXAMPLES*

#### WAIT 0:0:10 FOR "PASSWORD"

In the above example, the script will wait 10 seconds to receive the string "PASSWORD" before proceeding.

> WAIT FOR 00:01:00 SILENCE TELL "Host not responding. Press a key."

In the above example, the script waits for 1 minute of silence from the host before executing a TELL command to the user.

#### *PREDEFINED VARIABLE*

The predefined variable FOUND is updated after a timed WAIT command.

#### *EXAMPLE*

WAIT 0:00:45 for "abc" IF FOUND DISPLAY "abc was received before 45 seconds had elapsed." ENDIF

### *RELATED COMMANDS*

To cause the script to wait for a particular ASCII character, use the WAITC command.

To cause the script to wait for a particular string (without specifying an amount of time), use the WAITS command.

# *WAITC*

The WAITC command waits until a specified character is received or until the time specified in the last TIMER command has elapsed with no characters being received.

#### *SYNTAX*

WAITC<sub>c</sub>

*c*

Character to be received by NEXTC, specified by ASCII code.

#### *EXAMPLE*

WAITC 17

In the above example, the script waits for a system prompt  $(ASCII 17 =$ ^Q) before resuming execution.

### *RELATED COMMANDS*

To cause the script to wait for a particular string, use the WAITS command.

To set a timer for the response to the WAITC command, use the TIMER command.

To cause execution of the script to jump to a specific line when the timer expires, use the ONTIMER command.

### *WAITS*

The WAITS commandWaits until the specified string is received or until the time specified in the last TIMER command has elapsed with no characters being received.

#### *SYNTAX*

WAITS string

*string*

A literal string, not delimited by quotation marks.

### *EXAMPLE*

WAITS ^Q

In the above example, the script is waiting for a system prompt before resuming execution.

# *RELATED COMMANDS*

To cause the script to wait for a particular ASCII character, use the WAITC command.

To set a timer for the response to the WAITC command, use the TIMER command.

To cause execution of the script to jump to a specific line when the timer expires, use the ONTIMER command.

# *WINTITLE*

The WINTITLE command changes main window title text.

### *EXAMPLE*

LET V1=ABC WINTITLE V1 END

or

WINTITLE ABC END

#### *WRITE*

The WRITE command writes a string to an opened file.

## *SYNTAX*

WRITE n string

*n*

Specifies file number used to open this file. Must be in the range of  $1 - 5$ .

*string*

A literal string, not delimited by quotation marks.

## *EXAMPLE*

CLOSE 3 OPEN TEXTFILE OUTPUT AS 3 WRITE 3 Var1 CLOSE 3

The above example opens the PC file TEXTFILE as a file that can be written to and assigns it a file number of 3. The script then pauses 1 second and writes data from a variable called Var1 to the file. The script then closes the file.

# *RELATED COMMANDS*

To close a file, use the CLOSE command.

To open an existing file, use the OPEN command.

To read from a file, use the READ command.

# *XMITC*

The XMITC command transmits the specified ASCII character code to the host without adding a carriage return.

## *SYNTAX*

XMITC c

*c*

ASCII code to be transmitted.

#### *EXAMPLE*

XMITC 10

The above example sends a linefeed to the host.

# *RELATED COMMANDS*

To transmit strings of text characters and control codes, use the TRANS-MIT or XMITS commands.

# *XMITS*

The XMITS command transmits the specified string without adding a carriage return.

### *SYNTAX*

XMITS string

*string*

A literal string, not delimited by quotation marks.

#### *EXAMPLE*

XMITS ^J

The above example sends a linefeed to the host.

# *RELATED COMMANDS*

To transmit a string with delimiters of quotation marks, use the TRANS-MIT command.

To transmit a particular ASCII code, use the XMITC command.

# *DDE COMMANDS*

The DDE commands apply only to WS92.

WS92 supports the message protocol designed by Microsoft for DDE (Dynamic Data Exchange). The commands in this protocol allow separate Windows applications to establish links whereby they may share the same data. For example, a Windows spreadsheet application linked to the host through WS92 could automatically update its information as changes are made to data on the host.

In DDE, the application that seeks to access data (client application) initiates communication (conversation) with the application in which the data originates (server application). DDE commands establish links and control communication between the applications, allowing data in the client application to be updated automatically by the server application.

WS92's Service Name is configured on the DDE Configuration menu. WS92's Topic Name is always S92.

DDE must be enabled in the DDE Configuration dialog box for WS92 to act as either a DDE server or client (see the DDE section of *Chapter 2* for more information on configuring for DDE).

WS92 may act as either a DDE server or DDE client application. As a client, WS92 issues any of the commands listed here. As a server, WS92 responds to DDE-ADVISE, DDE-EXECUTE, DDE-POKE, DDE-REQUEST, and DDE-UNADVISE commands issued from a client.

Following is an alphabetical reference of DDE client commands.

## *DDE-EXECUTE*

The DDE-EXECUTE command causes the server application to execute one or more specified commands in its own script or macro language.

### *SYNTAX*

DDE-EXECUTE <conversation num> <command string>

The **<***conversation num***>** is the value returned by an earlier DDE-INITIATE command. The **<***command string***>** uses the DDE standard command syntax. Square brackets delimit each command.

### *EXAMPLE*

The following example assumes a conversation number V0 was initiated with Excel, naming a worksheet (such as BUDGET.XLS) as the topic. The DDE-EXECUTE command causes Excel to scroll the worksheet to row 50, using Excel's VSCROLL command:

DDE-EXECUTE V0 "[VSCROLL(50, TRUE)]"

# *DDE-INITIATE*

The DDE-INITIATE command starts a DDE conversation between WS92 (as the DDE client) and the specified application (as the DDE server). The specified conversation topic must be supported by the server application. The conversation number (an integer from 0 to 24) is stored in the specified variable. This conversation number is used to identify the conversation in subsequent DDE client commands. A DDE conversation is specified by an application name and a topic. If more than one DDE server application responds (see the discussion of wildcards below), a conversation is initiated with only the first server responding. The server application's user manual should contain descriptions of the DDE topics supported by that application.

#### *SYNTAX*

DDE-INITIATE <application> <topic> <var>

The **<***application***>** is a string expression that corresponds to a DDE server application name. An empty string ("") may be used for this parameter and is treated as a wildcard to find all DDE server applications with the specified **<***topic***>**. The **<***topic***>** is a string expression that corresponds to the desired DDE conversation topic. An empty string ("") may be used for this parameter and is treated as a wildcard to find the DDE conversation topics supported by the specified **<***application***>**. The **<***var***>** specifies a variable for the conversation number.

#### *EXAMPLE*

The following example issues a command that causes WS92 to initiate a DDE conversation with Excel, with a topic of BUDGET.XLS, allowing WS92 to exchange data with the worksheet named BUDGET.XLS:

DDE-INITIATE "EXCEL" "BUDGET.XLS" V0

### *DDE-NAME*

The DDE-NAME command changes DDE Service Name.

# *SYNTAX*

DDE-NAME (NAME)

# *DDE-POKE*

The DDE-POKE command sends the item value to the named item in the server application of the specified conversation. The effect of this command is to send the server's item to a specified value.

## *SYNTAX*

DDE-POKE <conversation num> <item name> <item val>

The **<***conversation num***>** is the value returned by an earlier DDE-INITIATE command. The **<***item name***>** is a string expression telling the server what data is being sent. The **<***item val***>** is a string expression containing the data to send to the server. For valid data items, see the DDE server application's user manual.

# *EXAMPLE*

The following example assumes a conversation number V0 was initiated with Excel, naming a worksheet (such as BUDGET.XLS) as the topic. The command puts a value of 33.44 in a cell at row 50, column 5 of the worksheet:

DDE-POKE V0 "R50C5" "33.44"
# *DDE-REQUEST*

The DDE-REQUEST command requests an item name from the server application in the specified conversation and stores the data item value in the specified variable. This data value is in string format, and is empty if the DDE-REQUEST fails.

## *SYNTAX*

DDE-REQUEST <conversation num> <item name> <var>

The **<***conversation num***>** is the value returned by an earlier DDE-INITIATE command. The **<***item name***>** is a string expression telling the server what data is being requested. For valid data items, see the DDE server application's user manual. The **<***var***>** specifies a variable for the conversation number.

# *EXAMPLE*

The following example assumes a conversation number V0 was initiated with Excel, naming a worksheet (such as BUDGET.XLS) as the topic. The DDE-REQUEST command retrieves the contents of the worksheet cell at row 10, column 4, and places the value in WS92 variable V1.

DDE-REQUEST V0 "R10C4" V1

#### *RELATED COMMANDS*

DDE-ADVISE

# *DDE-SUPPORT*

The DDE-SUPPORT command enables DDE support.

# *SYNTAX*

DDE-SUPPORT (ON/OFF)

# *DDE-TERMINATE*

The DDE-TERMINATE command terminates the specified DDE conversation. If there are any DDE advise-links associated with the conversation, they are removed.

## *SYNTAX*

DDE-TERMINATE <conversation num>

## *EXAMPLE*

The following example assumes a conversation number V0 was initiated with Excel, and terminates that conversation:

DDE-TERMINATE V0

#### *RELATED COMMANDS*

DDE-TERMINATE-ALL

# *DDE-TERMINATE-ALL*

The DDE-TERMINATE-ALL command terminates all current DDE conversations initiated by earlier DDE-INITIATE commands. If there are any DDE advise-links for these conversations, they are removed.

#### *SYNTAX*

DDE-TERMINATE-ALL

#### *RELATED COMMANDS*

DDE-TERMINATE

# **FUNCTIONS**

# **SDATE**

The \$DATE function is a predefined variable that returns the current date, according to the PC's CPU clock.

# **SYNTAX**

**SDATE** 

The date is returned in the format of MM-DD-YYYY.

#### **EXAMPLE**

```
; Convert $TIME to 12 hour format of HH:MM AM/PM
LET HH = MID(\$TIME, 1, 2)LET MM = MID(\$TIME, 4.5)LET TEMPHH = VALUE(HH)
IF TEMPHH > 12LET TEMPHH = TEMPHH - 12
LET HH = STRING(TEMPHH)
LET PM = "PM"FLSE
LET PM = "AM"ENDIF
LET PCTIME = HH & ":" & MM & " " & PM
: Ask for the HP's Time and format to HH:MM AM/PM
SEND SHOWVAR HPTIMEF
WAITC 17
VARGET ROW
LET SROW = ROW -1
```

```
LET TEMPTIME = SCREENRECT(SROW,0,SROW,79)
LET SCOL = FIND(":", TEMPTIME)
LET SCOL = SCOL - 3
LET ECOL = SCOL + 8LET HPTIME = MID(TEMPTIME, SCOL, ECOL)
; Ask for the HP Date and format into MMM DD YYYY
SEND SHOWVAR HPDATEF
WAITC 17
VARGET ROW
LET SROW = ROW -1
LET TEMPDATE = SCREENRECT(SROW,0,SROW,79)
LET SCOL = FIND(",",TEMPDATE)
LET SCOL = SCOL + 2LET ECOL = SCOL + 12LET HPDATE = MID(TEMPDATE, SCOL, ECOL)
; Combine the HP and PC date and time in one display
LET BOTH = "The HP's time is: " & HPTIME & " on " & HPDATE
& "^M"
LET BOTH = BOTH & "The PC's time is: " & PCTIME & " on " &
SDATE
TELL BOTH
END
```
The above example gets the time and date of both the PC and HP and then displays both times in a dialog box for comparison.

#### **RELATED FUNCTIONS**

**STIME** 

### *\$ONLINE*

The \$ONLINE function is a predefined variable that returns the status of the connection.

#### *SYNTAX*

\$ONLINE

The value of 1 if a connection is establish, 0 if not connected

#### *EXAMPLE*

CLOSE-CONNECTION NCONNECT JAVELIN IF \$ONLINE = 0 TELL JAVELIN IS NOT RESPONDING WILL TRY SUPPORT NCONNECT "SUPPORT" IF \$ONLINE = 0 TELL Both Javelin and Support are not responding call IS for help EXIT ENDIF ENDIF END

In the above example all connection are closed, then an NSVT connection to Javelin is attempted. If for some reason that connection is not establish, a message is generated telling the user that Javelin is not responding and that a connection to Support will be tried. If both connections fail, a message is displayed that both connection are not responding and call IS for help. WS92 will then be terminated.

# *RELATED COMMANDS*

CLOSE-CONNECTION **NCONNECT TCONNECT** 

# *\$TIME*

The \$TIME function is a predefined variable for the current time.

# *SYNTAX*

#### \$TIME

The current time is returned in the format HH:MM:SS:CC, on a 24-hour clock.

#### *EXAMPLE*

```
;**************************************************
; Convert $TIME to 12 hour format of HH:MM AM/PM
;
LET HH = MID(\$TIME, 1, 2)LET MM = MID(\text{STIME}, 4, 5)LET TEMPHH = VALUE(HH)
IF TEMPHH > 12
 LET TEMPHH = TEMPHH - 12
 LET HH = STRING(TEMPHH)
 LET PM = "PM"
ELSE
 LET PM = "AM"
ENDIF
LET PCTIME = HH & ":" & MM & " " & PM
     ;**************************************************
;**************************************************
; Ask for the HP's Time and format to HH:MM AM/PM
SEND SHOWVAR HPTIMEF
WAITC 17
VARGET ROW
LET SROW = ROW -1
LET TEMPTIME = SCREENRECT(SROW,0,SROW,79)
LET SCOL = FIND(":",TEMPTIME)
LET SCOL = SCOL - 3
LET ECOL = SCOL + 8LET HPTIME = MID(TEMPTIME,SCOL,ECOL)
;**************************************************
```

```
: Ask for the HP Date and format into MMM DD YYYY
SEND SHOWVAR HPDATEF
WAITC 17
VARGET ROW
LET SROW = Row -1LET TEMPDATE = SCREENRECT(SROW,0,SROW,79)
LET SCOL = FIND(",",TEMPDATE)
LET SCOL = SCOL + 2LET ECOL = SCOL + 12LET HPDATE = MID(TEMPDATE, SCOL, ECOL)
; Combine the HP and PC date and time in one display
LET BOTH = "The HP's time is: " & HPTIME & " on " & HPDATE
& "^M"
LET BOTH = BOTH & "The PC's time is: " & PCTIME & " on " &
SDATE
TELL BOTH
END
```
The above example reformats HP's time into a 12 hour HH:MM (A-P)M format. Along with the time, the date will then display in a dialog box for comparison.

# **RELATED FUNCTIONS**

**SDATE** 

# *EXIST*

The EXIST function tests for the existence of a specified local file. The value is true if the file exists.

# *SYNTAX*

EXIST (fname)

*(fname)*

The name of a PC file, in parentheses. The name can include wildcards.

## *EXAMPLE*

IF EXIST (\*.s92) TELL "There are \*.s92 files" ELSE TELL "No \*.S92 file were found" ENDIF END

The above example tests for the existence of any Minisoft 92 configuration files (files whose extension is .S92) in the current directory. After it has finished checking, it will then display a dialog box indicating if any files were found or not.

### *FIND*

The FIND function returns the location of a string within another string. The value FIND returns to the location in the second string where the first string is found. Thus, if the first string is found beginning with the second character of the second string, FIND returns a value of 2.

If the first string is not found within the second string, FIND returns a value of 0.

# *SYNTAX*

FIND (string1, string2)

*string1*

Named variable or string delimited by quotation marks.

*string2*

Named variable or string delimited by quotation marks.

#### *EXAMPLE*

```
LET V1 = "MGR.MINISOFT "
LET V2 = FIND("." V1)LET V2 = V2 - 1LET V3 = MID(V1,1,V2)LET V2 = V2 + 2LET V4 = MID(V1,V2,LENGTH(V1))TELL "BEFORE THE PERIOD WAS: " & V3
TELL "AFTER THE PERIOD WAS: " & V4
END
```
In the above example, FIND defines the value of variable V2 as 4. It then uses that value to compute the value before the period and the value after the period. Using the TELL command it then displays them in a dialog box.

# *RELATED FUNCTIONS*

LENGTH MID

# *FOUND*

The FOUND function is a predefined variable that returns true if the string specified in the most recent WAIT or READHOST command was found.

## *SYNTAX*

**FOUND** 

#### *EXAMPLE*

SEND LISTF COB@ WAIT 0:0:8 FOR "COBT" IF NOT FOUND TELL "No file starting with COBT was found " ELSE TELL "File(s) starting with COBT were found " ENDIF END

In the above example, the script sends a LISTF looking for all files that start with COB in the current group on the HP e3000. It then waits for eight seconds to see if any of the files have COBT in the name. A dialog box will then display a message of whether it found or did not find files starting with COBT.

# *RELATED FUNCTIONS*

WAIT READHOST

# *LENGTH*

The LENGTH function returns the number of characters in a specified string.

## *SYNTAX*

LENGTH (string)

*string*

A variable or string delimited by quotation marks. To include a control character in the string, precede the character with a caret  $(^{\wedge})$ , such as  $\Delta J$  for linefeed. You may use the ' $\&$ ' operator to concatenate (join) strings.

# *EXAMPLE*

LET Var1 = "Last Record" LET Var2 = LENGTH(Var1) LET Var3 = "The length of Var1 is: " LET Var3 = Var3 & STRING(Var2) TELL Var3 END

In the above example, a variable named Var2 is defined as the length of the string, "Last Record" which is 11. Var3 sent the string "The length of Var1 is: " and using the STRING function, the integer value of Var2 was concatenated to the string value of Var3. The TELL command will display a dialog box with the message "The length of Var1 is: 11"

# *RELATED FUNCTIONS*

FIND STRING TELL

## *LOWER*

The LOWER function changes all uppercase characters in a specified string to lowercase.

## *SYNTAX*

LOWER (string)

*string*

A named variable or string delimited by quotation marks. You may use the '&' operator to concatenate (join) strings.

## *EXAMPLE*

LET Var1 = 'MiniSoft" LET Var2 = LOWER(Var1) TELL Var2 END

In the above example, a variable named Var1 is defined as the string "MiniSoft" while a variable named Var2 uses LOWER to change the uppercase characters of the string to lowercase. The content of Var2 is the string "minisoft". This will then be displayed in a dialog box by the TELL command.

# *RELATED FUNCTIONS*

UPPER

# *MAINVER*

The MAINVER function is a predefined integer variable that returns the current main version number of Minisoft 92 (For example, the MAINVER of version 5.2.42 is 5).

## *SYNTAX*

MAINVER

## *EXAMPLE*

LET Var1 = STRING(MAINVER) LET Var2 = STRING(MIDVER) LET Var3 = STRING(SUBVER) LET Var4 = "The current version is: " & Var1 & "." & Var2 & "." & Var3 TELL Var4 END

The above example sets Var1 to the string value of the main version number, Var2 the Mid version number, and Var 3 to the Sub version number. Var4 is set to the values of the three numbers making up the version with embedded periods. This is then displayed in a dialog box.

#### *RELATED FUNCTIONS*

MIDVER **SUBVER** 

#### *MID*

The MID function returns the characters in a specified string, between and including a specified beginning and ending point.

### *SYNTAX*

MID (string,start,end)

*string*

Named variable or string delimited by quotation marks.

*start*

Defines start point as numeric constant or function.

*end*

Defines end point as numeric constant or function.

# *EXAMPLE*

LET VAR1 = "PROG.PUB.SYS" LET VAR2 = MID(VAR1, 1, FIND("SYS", VAR1)-2) TELL VAR2 END

In the above example, the start parameter of the string is the first character of the string "PROG.PUB.SYS". The end parameter is the result of the FIND function, which is the eighth character of the string. The resulting string, "PROG.PUB" will be defined as the variable VAR2.

# *RELATED FUNCTIONS*

FIND LENGTH

# *MIDVER*

The MIDVER function is a predefined variable that returns the current mid-version number of Minisoft 92 (For example, the MIDVER of version 5.2.42 is 2).

## *SYNTAX*

MIDVER

## *EXAMPLE*

LET Var1 = STRING(MAINVER) LET Var2 = STRING(MIDVER) LET Var3 = STRING(SUBVER) LET Var4 = "The current version is: " & Var1 & "." & Var2 & "." & Var3 TELL Var4 END

The above example sets Var1 to the string value of the main version number, Var2 the Mid version number, and Var 3 to the Sub version number. Var4 is set to the values of the three numbers making up the version with embedded periods, which is then displayed in a dialog box.

#### *RELATED FUNCTIONS*

MAINVER **SUBVER** 

# *SCREENFIELD*

The SCREENFIELD function searches for a specified string in screen memory, and returns a field of data following the specified string.

#### *SYNTAX*

SCREENFIELD (string[,length,startrow,startcol])

#### *string*

Named variable or string delimited by quotation marks.

#### *length*

Specifies the length of the field. This parameter is optional.

#### *startrow*

Specifies the row on which the field begins. This parameter is optional.

#### *startcol*

Specifies the column in which the field begins. This parameter is optional.

#### *EXAMPLE*

DISPLAY "^[H^[J" SEND HELP FCOPY PARMS WAITC 17 LET VAR1 = SCREENFIELD("Reference Manual") SEND HELP EDITOR PARMS WAITC 17 LET VAR2 = SCREENFIELD("file",13,18,10) TELL "This is what follows Reference Manual in Help FCOPY ^mPARMS until the first cr/lf " & VAR1 TELL "This is what follows the first 'file' found after line 18^M column 10 for the length of 15 " & VAR2 END

The above example will home up and clear the display. The use of row and col are relative to the screen display not memory.

# *RELATED FUNCTIONS*

FIND LENGTH MID **SCREENFIND SCREENRECT** 

# *SCREENFIND*

The SCREENFIND function returns the location of a specified string. If the string begins on row 1, column 1, its location is 0,0.

#### *SYNTAX*

SCREENFIND (string[,startrow])

*string*

Named variable or string delimited by quotation marks.

*startrow*

Specifies the row in memory on which the search begins. This parameter is optional.

#### *EXAMPLE*

SEND SHOWME WAITC 17 SEND VERSION WAITC 17 SEND EXIT WAITC 17 LET Row = SCREENFIND("Copyright",2) LET Row =  $Row + 1$ LET Var1 = "Copyright was found in row " LET Var1 = Var1 & STRING(Row) TELL Var1 END

# *RELATED FUNCTIONS*

FIND, SCREENFIELD, SCREENRECT

# *SCREENRECT*

The SCREENRECT function returns all the characters in the display area bounded by a specified rectangle. Variable length limit is 1000. You must restrict the length of what is returned by SCREENRECT to this length.

Note: Counting of row and column numbers is an absolute value based on terminal memory, not what is visible on the screen. Row zero may have scrolled off the top of the screen, but it is still considered row zero, and the first visible row may be some row other than zero.

# *SYNTAX*

SCREENRECT (startrow, startcol[, endrow], endcol)

*startrow*

Specifies the row on which the field begins. The first row is row 0.

*startcol*

Specifies the column within the startrow in which the field begins. The first column is column 0.

*endrow*

Specifies the row in which the field ends. This parameter is optional, if the rectangle contains only one row (if startrow and endrow are equal).

*endcol*

Specifies the column within the endrow in which the field ends.

#### *EXAMPLE*

KBSPEC HP\_HOMEUKEY KBSPEC HP\_CLRDKEY SEND SHOWME WAITC 17 SEND HELP COPY WAITC 17 LET VAR1 = SCREENRECT(8,0,16,79) KBSPEC HP\_HOMEUKEY KBSPEC HP\_CLRDKEY DISPLAY VAR1 END

In the above example, the screen is cleared. A SHOWME followed by a display of the COPY help. Using that as the display a screen rectangle based zero starting row 8 column 0 through row 16 col 79 is loaded into the variable VAR1. The display is again cleared and the selected data is displayed.

## *RELATED FUNCTIONS*

**SCREENFIND SCREENFIELD** 

# *STRING*

The STRING function changes an integer value to a string.

# *SYNTAX*

STRING (integer)

*integer*

Named variable containing integer value.

# *EXAMPLE*

LET Var1 = 745 LET Var2 = STRING (Var1) LET Var2 = Var2 & " First Street" TELL "The address is: " & Var2 END

In the above example, a variable named Var1 is defined with the integer 745 while a variable named Var2 uses String to change the integer to string value. The string First Street is then concatenated to the end. The content of Var2 is displayed in a dialog box with the prefix of "The address is: ".

# *RELATED FUNCTIONS*

VALUE

## *SUBVER*

The SUBVER function is a predefined variable that returns the current subversion number of MiniSoft 92. For example, the SUBVER of version 5.2.41 is 41.

## *SYNTAX*

**SUBVER** 

#### *EXAMPLE*

LET Var1 = STRING(MAINVER) LET Var2 = STRING(MIDVER) LET Var3 = STRING(SUBVER) LET Var4 = "The current version is: " & Var1 & "." & Var2 & "." & Var3 TELL Var4 END

The above example sets Var1 to the string value of the main version number, Var2 to the Mid version number, and Var 3 to the Sub version number. Var4 is set to the values of the three numbers making up the version with embedded periods, which is then displayed in a dialog box.

# *RELATED FUNCTIONS*

MAINVER MIDVER

# *UPPER*

The UPPER function changes all lowercase characters in a specified string to uppercase.

# *SYNTAX*

UPPER (string)

*string*

Named variable or string delimited by quotation marks. You may use the '&' operator to concatenate (join) strings.

# *EXAMPLE*

LET Var1 = 'Minisoft" LET Var2 = UPPER(Var1) TELL Var2 END

In the above example, a variable named Var1 is defined as the string "Minisoft" while a variable named Var2 uses UPPER to change the lowercase characters of the string to uppercase. The content of Var2 is displayed in a dialog box as "MINISOFT"

# *RELATED FUNCTIONS*

LOWER

# **VALUE**

The VALUE function changes a string containing a number to an integer value.

# **SYNTAX**

VALUE (string)

string

Variable containing string value or string delimited by quotation marks. You may use the ' $\&$ ' operator to concatenate (join) strings. To convert to an integer value, the string must only contain numeric characters

# **EXAMPLE**

```
Convert $TIME to 12 hour format of HH:MM AM/PM
: Uses the VALUE function to convert the format
   LET HH = MID(\$TIME, 1, 2)LET MM = MID(\$TIME, 4.5)LET TEMPHH = VALUE(HH)
IF TEMPHH > 12
LET TEMPHH = TEMPHH - 12
LET HH = STRING(TEMPHH)
LET PM = "PM"FLSE
LET PM = "AM"ENDIF
LET PCTIME = HH & ":" & MM & " " & PM
; Set up display to show both formats
     LET HOLD = "$TIME in a 24hr display " & $TIME & "^M"
LET HOLD = HOLD & "Time converted to 12hr display: " &
PCTIME
TELL HOLD
END
```
# *RELATED FUNCTIONS*

STRING

# **VARGET**

The VARGET function updates different variables based on the argument.

#### **SYNTAX**

VARGET {COLUMN | ROW | SROW }

- COLUMN as the argument updates the variable called COLUMN with the number of the current column where the cursor is located. This value is zero-relative (the first column is column zero).
- ROW as the argument updates the variable called ROW with the number of the current row (where the cursor is) in display memory (as opposed to VARGET SROW, which updates with the number of the current rows on the screen). The row location returned is zerorelative (the first row is row zero).
- SROW as the argument updates the variable called SROW with the number of the current row relative to the WS92 screen (as opposed to VARGET ROW, which returns the number of the current rows in display memory) The number returned is zero-relative, meaning, the first row is row zero

#### **EXAMPLE:**

; Home and clear the display **KBSPEC HP HOMEUKEY** KBSPEC HP CLRDKEY Send a LISTF to get more than one page in display memory **SEND LISTF** WAITC<sub>17</sub> \*\*\*\*\*\*\*\*\*\*\*\*\*\*\*\*\*\*\*\*\*\*\*\*\*\*\*\*\*\* Get the column where the cursor is located, then the Row : where the cursor is located in Memory and Current Screen. 

```
VARGET COLUMN
VARGET ROW
VARGET SROW
; Build the display where the location of the cursor is
; relative to one instead of relative to zero
LET V1 = COLUMN + 1LET V2 = "The cursor is located in Column"
LET V2 = V2 & STRING(V1)
LET V3 = ROW + 1LET V4 = "The cursor is located in row"
LET V4 = V4 & STRING(V3)
LET V4 = V4 & " in display memory"
LET V5 = SROW + 1
LET V6 = "The cursor is located in row"
LET V6 = V6 & STRING(V5)
LET V6 = V6 & " in current screen"
      ; Put the string variables together in a single display
: of three lines
TELL V2 & "^M" & V4 & "^M" & V6
END
```
The above example adds a one to all the results of the VARGET as all Row and Column values are zero-relative (the first column and row is column  $0$  row  $0$ ).

#### **RELATED FUNCTIONS**

**SCREENFIELD SCREENFIND SCREENRECT** 

# *WS92 SCRIPT FILE*

; scrxfr.s92 7/05/2110

```
;
   script to up or download a file
   ; revised July 2001 for WS92 Command Language Manual
;
:domore
;--Get the name of the file on the e3000
LET HEADER ="Host file name"
LET PROMPT ="Enter the name of the file on the HPe3000"
ACCEPT v1
;
;--Get the name of the file on the PC
LET HEADER = "Local file name"
LET PROMPT = "Enter the name of the file on the PC"
ACCEPT v2
;
;--ask which direction to go: from PC to e3000, or the opposite.
LET HEADER = "Download or Upload?"
LET PROMPT = "Enter D for download, U for upload"
ACCEPT v3
;
;--ask if this is a binary or an ASCII transfer
LET HEADER = "Binary or ASCII"
LET PROMPT = "Enter B for Binary or A for ASCII"
ACCEPT v4
IF UPPER(MID(v4,1,1)) = "A" ASCII
ELSE
 BINARY
ENDIF
;
;--now do the work . .
HOSTF v1
LOCF v2
IF UPPER(MID(v3,1,1)) = "D";--it's a download, go for it!
  DOWNLOAD
ELSE
;
;--since this is an upload, we must know the record size
```

```
 LET HEADER = "Record size"
  LET PROMPT = "Enter record size"
  ACCEPT v5
  RECSIZE v5
;
;--now do the upload
  UPLOAD
ENDIF
;
;--now ask if there's any more work . .
ASK Would you like to transfer any more files Y/N
IFYES domore
DISPLAY "All done!"
END
```
# *MPE/IX COMMAND FILE*

COMMENT --- COMMENT --- MENU: This is a command to do a file transfer from the COMMENT --- PC to the HP within menus or command files. COMMENT COMMENT --- Revised July 2001 for WS92 Command Language Manual COMMENT --- SETVAR MS CHR(27)+"&oF" SETVAR TR CHR(27)+"&oC" SETVAR SF " " ECHO ECHO \*\*\*\*\*\*\*\*\*\*\*\*\*\*\*\*\*\*\*\*\*\*\*\*\*\*\*\*\*\*\*\*\*\*\*\*\*\*\*\*\*\*\*\*\*\*\*\* ECHO \* \* ECHO \* Move files between your PC and the HP3000 \* ECHO \* \* ECHO \*\*\*\*\*\*\*\*\*\*\*\*\*\*\*\*\*\*\*\*\*\*\*\*\*\*\*\*\*\*\*\*\*\*\*\*\*\*\*\*\*\*\*\*\*\*\*\* ECHO COMMENT -- COMMENT --GET UPLOAD/DOWNLOAD FROM USER COMMENT -- SETVAR HP\_RECSIZE "" SETVAR HP\_SIZE "" INPUT TEMP\_CMD; PROMPT="UPLOAD or DOWNLOAD?" IF UPS(LFT(TEMP\_CMD,1))="U" THEN SETVAR MS\_CMD "!TR"+"UPLOAD" INPUT HP\_RECSIZE; PROMPT=" HP record size for upload? " SETVAR HP\_SIZE "!MS" + "RECSIZE " + "!HP\_RECSIZE" ELSE SETVAR MS\_CMD "!TR"+"DOWNLOAD" ENDIF COMMENT -- COMMENT --GET PC FILE NAME FROM USER COMMENT -- SETVAR PC\_FILE "" ECHO ECHO Enter PC file name (for example: A:\STUFILE.DAT) ECHO

INPUT PC\_FILE; PROMPT=" PC filespec including drive and path? " SETVAR PC\_FILE "!MS" +"LOCF " + "!PC\_FILE" COMMENT -- COMMENT -- GET HP FILE NAME FROM USER COMMENT -- SETVAR HP\_FILE "" ECHO ECHO Enter HP file name (for example: STUFILE) ECHO INPUT HP\_FILE; PROMPT=" HP filename? " SETVAR HP\_FILE "!MS" + "HOSTF " + "!HP\_FILE" ECHO ECHO Enter type of Transfer: A for ASCII B for Binary INPUT TYPE; PROMPT= "A or B?" IF UPS("!TYPE") = "A" THEN SETVAR XFER\_OPT "!MS" + "ASCII" ELSE SETVAR XFER\_OPT "!MS" + "BINARY" ENDIF COMMENT -- COMMENT --NOW EXECUTE THE COMMANDS COMMENT -- ECHO !PC\_FILE ECHO !HP\_FILE ECHO !XFER\_OPT ECHO !HP\_SIZE ECHO !MS\_CMD COMMENT -- COMMENT --READ THE COMPLETION CODE COMMENT -- INPUT MPE\_COMMAND IF UPS("!MPE\_COMMAND") = "F" THEN SETVAR SF "!MPE\_COMMAND" ELSE !MPE\_COMMAND INPUT SF ENDIF IF UPS("!SF") = "S" THEN IF UPS(LFT(TEMP\_CMD,1))="U" THEN ECHO !MS TELL File Upload completed SUCCESSFULLY ELSE ECHO !MS TELL File Download completed SUCCESSFULLY

 ENDIF ELSE IF UPS(LFT(TEMP\_CMD,1))="U" THEN ECHO !MS TELL File Upload FAILED ELSE ECHO !MS TELL File Download FAILED ENDIF ENDIF

# *COBOL PROGRAM*

\*

\*

\*

\*

\*

\*

The following example initiates a file transfer calling WS92 or Session file transfer program.

> IDENTIFICATION DIVISION. \*

\* Example HP3000 program to initiate a file

\* transfer calling WS92 or Session file transfer program.

\* PROGRAM-ID. COBXFR. AUTHOR. MINISOFT. DATE-WRITTEN. 06/26/98. \* \* revised July 2001 for command language manual. \* ENVIRONMENT DIVISION. CONFIGURATION SECTION.

 SOURCE-COMPUTER. HP3000. OBJECT-COMPUTER. HP3000. DATA DIVISION. WORKING-STORAGE SECTION. \*Variables for requesting ID string. 01 WS92-ID-REQ. 05 FILLER PIC X VALUE %33. 05 ASK PIC X(8) VALUE '\*s12345^'. 01 WS92-ID. 05 MAC PIC XX. 05 FILLER PIC X(19).

\* Escape sequence to start the file transfer.

\* 01 PCFT-CMD.

05 FILLER PIC X VALUE %33. 05 FILLER PIC XXX VALUE '&oF'. 05 CMD-LINE PIC X(90).

\* variables to hold the Session file transfer receive string.
```
 01 SESSION-CMD.
 05 FILLER PIC X(8) VALUE 'RECEIVE '.
 05 FILLER PIC X VALUE %42.
  05 HPNAME PIC X(26) VALUE SPACES.
 05 FILLER PIC X VALUE %42.
 05 FILLER PIC X(4) VALUE 'TO '.
 05 FILLER PIC X VALUE %42.
 05 PCNAME PIC X(26) VALUE SPACES.
 05 FILLER PIC X VALUE %42.
 05 FILLER PIC X(9) VALUE ' AS TEXT '.
 05 FILLER PIC X(7) VALUE 'DELETE '.
*
* Variables to Move the cursor and Clear the display.
*
 01 HOME-CLR.
 05 FILLER PIC X VALUE %33.
 05 FILLER PIC X VALUE 'H'.
  05 CLR.
  10 FILLER PIC X VALUE %33.
   10 FILLER PIC X VALUE 'J'.
 01 ARROW-UP.
 05 FILLER PIC X VALUE %33.
 05 FILLER PIC X VALUE 'A'.
*
* Variable to Prompt and accept the PC and Host file names.
*
 01 HOST-FILE.
 05 FILLER PIC X VALUE %33.
  05 FILLER PIC X(9) VALUE '&oFHOSTF '.
  05 H-NAME PIC X(26).
*
 01 PC-FILE.
 05 FILLER PIC X VALUE %33.
 05 FILLER PIC X(8) VALUE '&oFLOCF'.
  05 P-NAME PIC X(80).
*
 01 TO-FROM.
 05 FILLER PIC X VALUE %33.
  05 FILLER PIC X(3) VALUE '&oC'.
  05 TOFROM.
  10 T-F PIC X.
  10 FILLER PIC X(79).
```
\*

 01 REC-SIZE. 05 FILLER PIC X VALUE %33. 05 FILLER PIC X(3) VALUE '&oC'. 05 RECORD-SIZE. 10 FILLER PIC X(08) VALUE "RECSIZE ". 10 R-S PIC 9(06). 10 FILLER PIC X(69) VALUE SPACES. \* 01 ASCII-BINARY. 05 FILLER PIC X VALUE %33. 05 FILLER PIC X(3) VALUE '&oC'. 05 ASCIIBIN. 10 A-B PIC X. 10 FILLER PIC X(79). \* Variables to receive and parse the RUN \* statement received from the WS92 PC to run the file transfer \* on the HP3000. \* 77 RUN-STATEMENT PIC X(44). 77 DUMMY-SW PIC XXXX. 77 PROGRAM-NAME PIC X(40). 77 PARM-OPTION PIC X(10). 77 PARM-VALUE PIC 999. \* \* Variable to receive the device completion code. \* 77 DEV-COMP-CODE PIC X. \* Variable for CREATEPROCESS intrinsic. \* 77 CP-ERROR PIC S9(9) COMP. 01 CP-ITEM-ARRAYS. 05 ITEMNUMS-C. 10 ITEMNUMS PIC S9(9) COMP OCCURS 3 TIMES. 05 ITEMS-C. 10 ITEMS PIC S9(9) COMP OCCURS 3 TIMES. 77 MS92LINK-PIN PIC S9(4) COMP. 77 SUSPEND PIC 9(4) COMP. PROCEDURE DIVISION. MAIN-PROCEDURE. \*

\*Prompt for the PC file name.

\*

```
 MOVE SPACES TO P-NAME.
 DISPLAY HOME-CLR.
  DISPLAY "Please Enter PC's Path & Name: " WITH NO AD-
VANCING.
  ACCEPT P-NAME.
*
*Prompt for the HP File Name.
*
 MOVE SPACES TO H-NAME
  DISPLAY "Please Enter the HP file Name: " WITH NO AD-
VANCING.
  ACCEPT H-NAME.
*
*PROMPT for the Up Load or Down Load.
*
  MOVE SPACES TO TOFROM.
  DISPLAY "Please Enter If Transfer is To or From the Host: "
      WITH NO ADVANCING.
  ACCEPT TOFROM.
  IF T-F = "T" OR T-F = "t"
   THEN
    MOVE 'UPLOAD ' TO TOFROM
   ELSE
    MOVE 'DOWNLOAD ' TO TOFROM.
*
*PROMPT for record size if this is an upload.
*
  IF TOFROM = "UPLOAD"
    DISPLAY "RECORD SIZE for Upload"
    ACCEPT R-S
  ELSE
    MOVE ZERO TO R-S.
*
*PROMPT for the type of file (ASCII or binary).
*
  MOVE SPACES TO ASCII-BINARY.
 DISPLAY "What kind of file: ASCII or binary (A or B)".
 ACCEPT ASCIIBIN.
  IF A-B = "A" OR "a"
   MOVE "ASCII" TO ASCIIBIN
 ELSE MOVE "BINARY" TO ASCIIBIN.
*
```
\*Request, receive, and check for WS92 ID string.

\* MOVE SPACES TO WS92-ID. DISPLAY WS92-ID-REQ. ACCEPT WS92-ID. IF WS92-ID IS EQUAL TO "MS92 BEST" THEN PERFORM WS92XFER PERFORM RUN-LINKPROG PERFORM CLEANUP STOP RUN. IF WS92-ID IS EQUAL TO "70092" THEN MOVE "\*s811^ " TO ASK MOVE SPACES TO WS92-ID DISPLAY WS92-ID-REQ ACCEPT WS92-ID IF MAC IS EQUAL TO "AM" **THEN**  PERFORM SETUP-SESSION PERFORM RUN-LINKPROG PERFORM CLEANUP STOP RUN. \* Must be WRQ or HP Terminal DISPLAY "Emulator is not WS92 or Session". STOP RUN. CLEANUP. IF DEV-COMP-CODE IS NOT EQUAL TO "S" THEN DISPLAY "File Transfer did not Complete" STOP RUN. \* \* End of Program. \* DISPLAY ARROW-UP WITH NO ADVANCING. DISPLAY ARROW-UP WITH NO ADVANCING. DISPLAY ARROW-UP WITH NO ADVANCING.

 DISPLAY ARROW-UP WITH NO ADVANCING. DISPLAY ARROW-UP WITH NO ADVANCING. DISPLAY ARROW-UP WITH NO ADVANCING. DISPLAY CLR.

DISPLAY "File Transfer is completed.".

\*

 WS92XFER. \* \* Send the File Transfer command to the WS92. \* DISPLAY PC-FILE. \* DISPLAY HOST-FILE. \* MOVE SPACES TO CMD-LINE. \* DISPLAY TO-FROM. MOVE SPACES TO CMD-LINE. IF R-S NOT EQUAL ZERO DISPLAY REC-SIZE. \* MOVE "ASCII" TO CMD-LINE. \* DISPLAY PCFT-CMD. DISPLAY ASCII-BINARY. ACCEPT RUN-STATEMENT. \* Session for Macintosh file transfer. SETUP-SESSION. MOVE P-NAME TO PCNAME. MOVE H-NAME TO HPNAME. MOVE SESSION-CMD TO CMD-LINE. DISPLAY PCFT-CMD. ACCEPT RUN-STATEMENT. RUN-LINKPROG. MOVE SPACES TO PROGRAM-NAME, PARM-OPTION. MOVE ZEROS TO PARM-VALUE. UNSTRING RUN-STATEMENT DELIMITED BY ALL SPACE, OR ";" INTO DUMMY-SW, PROGRAM-NAME, PARM-OPTION. IF PARM-OPTION IS NOT = SPACES UNSTRING PARM-OPTION DELIMITED BY ALL SPACE, OR "=" INTO DUMMY-SW, PARM-VALUE. MOVE 2 TO ITEMNUMS (1). MOVE PARM-VALUE TO ITEMS(1). MOVE 3 TO ITEMNUMS(2). MOVE 1 TO ITEMS(2). MOVE 0 TO ITEMNUMS(3).

MOVE 0 TO ITEMS(3). MOVE 2 TO SUSPEND. CALL INTRINSIC "CREATEPROCESS" USING CP-ERROR, MS92LINK-PIN,@PROGRAM-NAME, ITEMNUMS-C, ITEMS-C.

 CALL INTRINSIC "ACTIVATE" USING \MS92LINK-PIN\, \SUSPEND\. ACCEPT DEV-COMP-CODE.